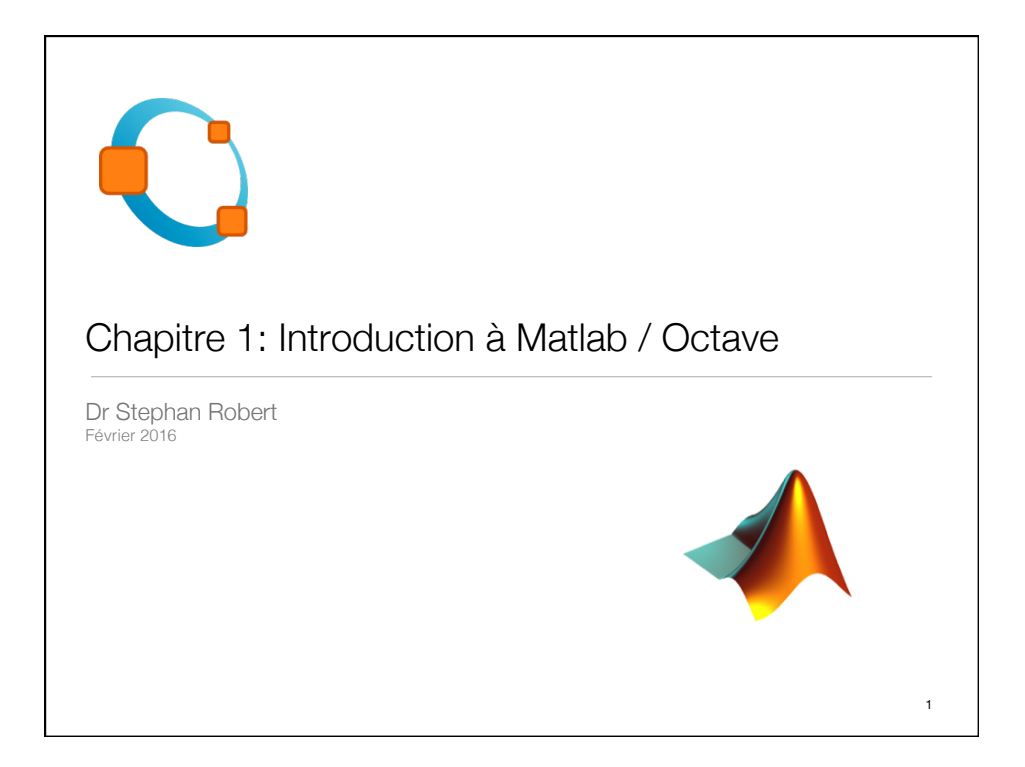

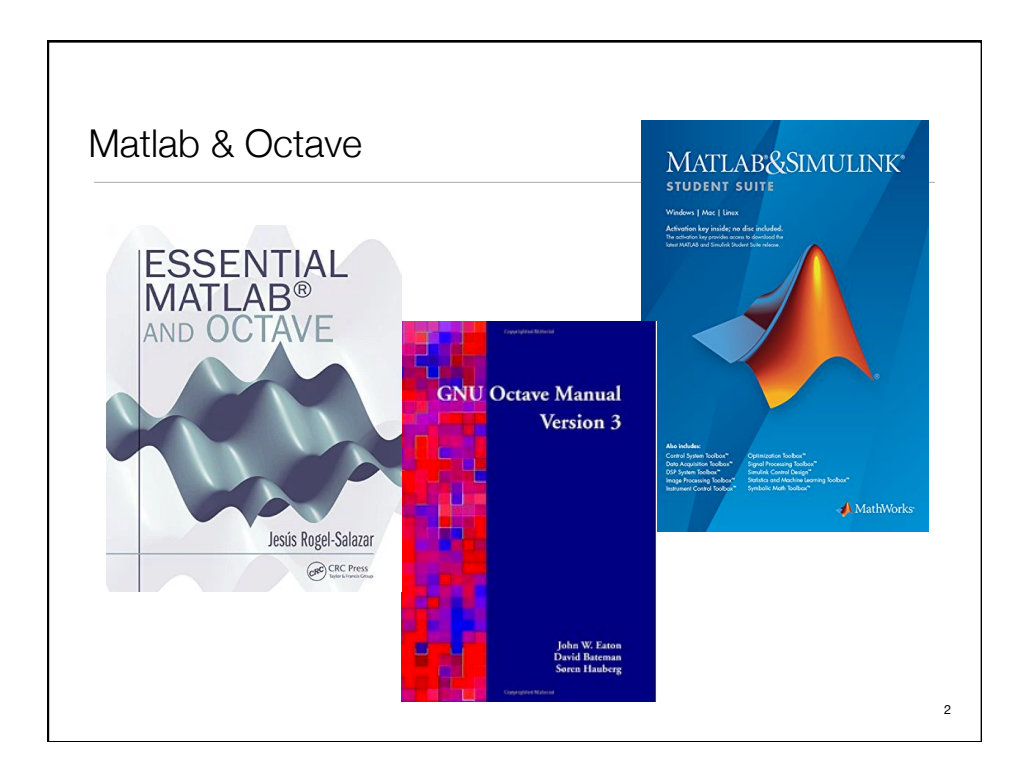

```
Calculateur
EDU>> x=3x = 3
EDU\ge x=sqrt(1+x)
x = 2
EDU\ge x=sqrt(1+x)
x = 1.7321
EDU\gt x=sqrt(1+x)
x = 1.6529
EDU>> x=sqrt(1+x)x = 1.6288
EDU\ge x=sqrt(1+x)
x = 1.6213
                        EDU\ge x=sqrt(1+x)
                        x = 1.6213
                        EDU\gg x=sqrt(1+x)
                        x = 1.6191
                      EDU>> x=sqrt(1+x)x = 1.6184
                       EDU>> x=sqrt(1+x)
                        x = 1.6181
                       EDU>> x=sqrt(1+x)x = 1.6181
                       EDU\ge x=sqrt(1+x)
                        x =
```

```
1.6180 (Golden ratio) 3
```
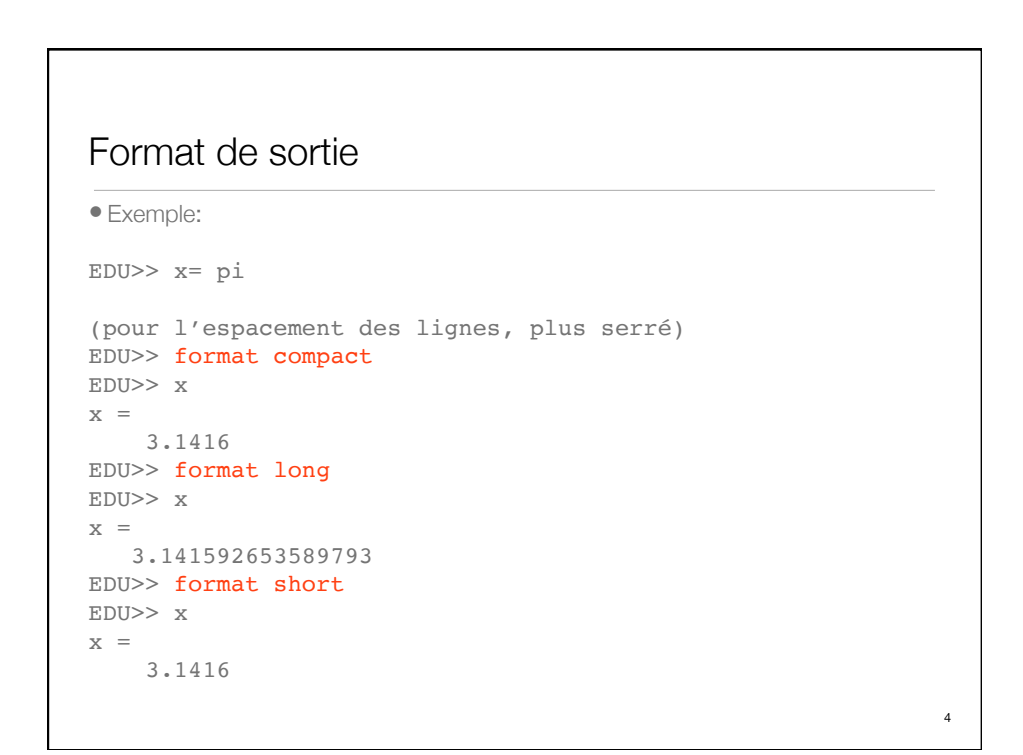

```
Calculateur (2)
```

```
EDU>> format long
EDU>> x=3x =\overline{3}EDU\ge x=sqrt(1+x)
x = 2
EDU\ge x=sqrt(1+x)
x = 1.732050807568877
EDU\ge x=sqrt(1+x)
x = 1.652891650281070
EDU>> x=sqrt(1+x)x = 1.628769980777233
EDU\ge x=sqrt(1+x)
x = 1.621348198499395
                            ...
                           EDU>> x=sqrt(1+x)
                           x = 1.618033988749901
                           EDU>> x=sqrt(1+x)
                           x = 1.618033988749897
                           EDU>> x=sqrt(1+x)x = 1.618033988749895
                           EDU>> x=sqrt(1+x)x = 1.618033988749895
                           Note: répétition de l'opération avec ▲ 5
```

```
Calculateur (3)
EDU>> help sqrt
SQRT Square root.
SORT(X) is the square root of the elements of X. Complex
results are produced if X is not positive. 
See also sqrtm, realsqrt, hypot.
Overloaded methods:
sym/sqrt
Reference page in Help browser
doc sqrt
EDU>> doc sqrt -> Browser
                                                            6
```
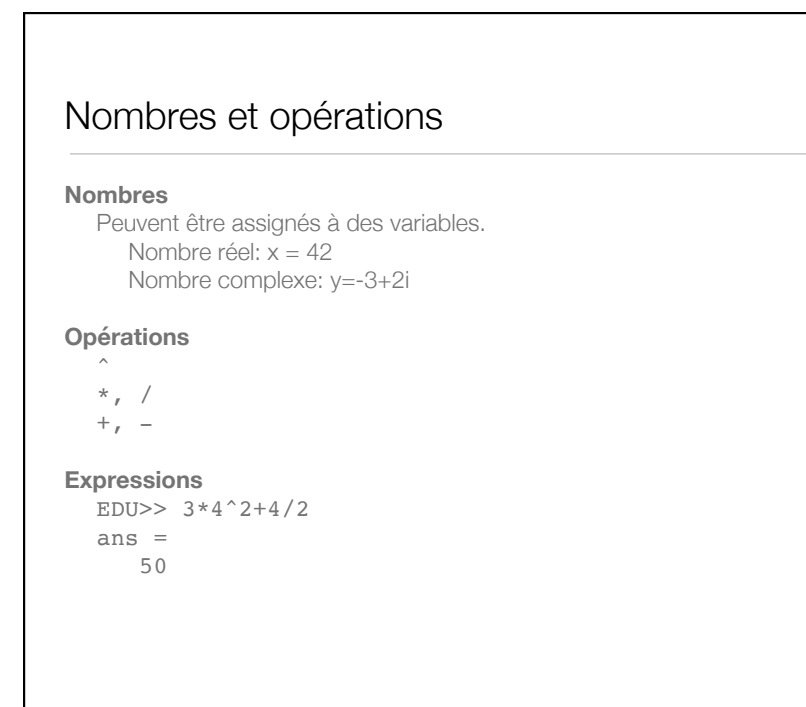

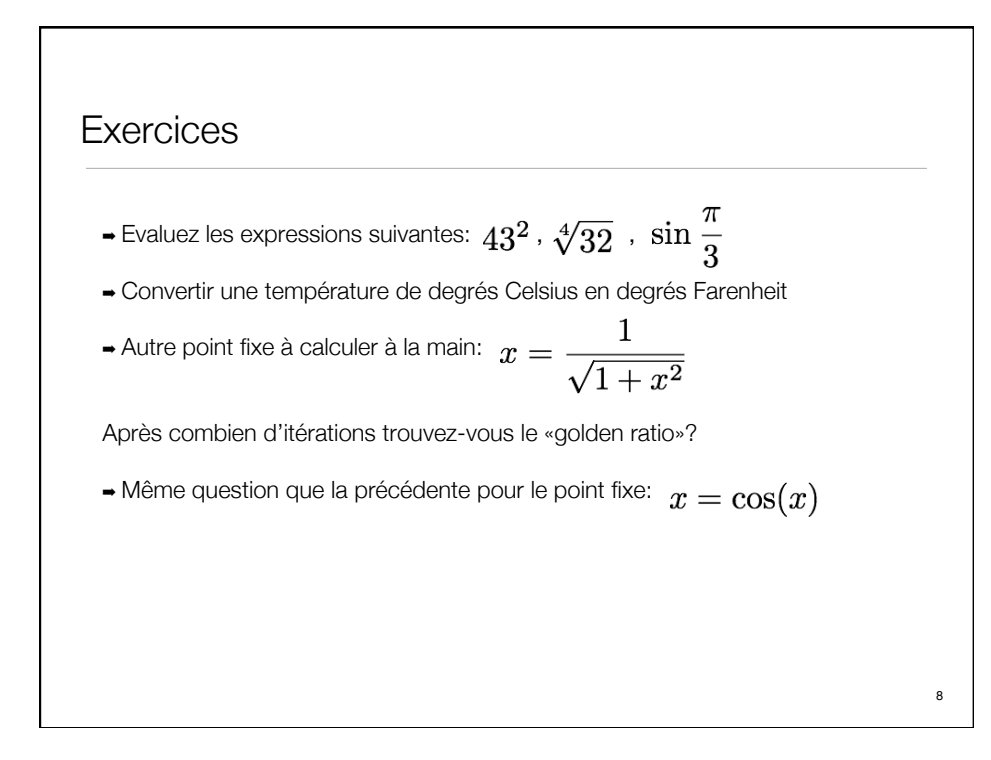

### Vecteurs et matrices

```
Matlab = «Matrix Laboratory»
Vecteur
EDU>> x=[2; 4]x = 2
 4
Matrice
EDU> A=[2 3 ; -1 4]A = 2 3
-1 4
Multiplication A*x
EDU>> A*x
ans = 16
    14
```
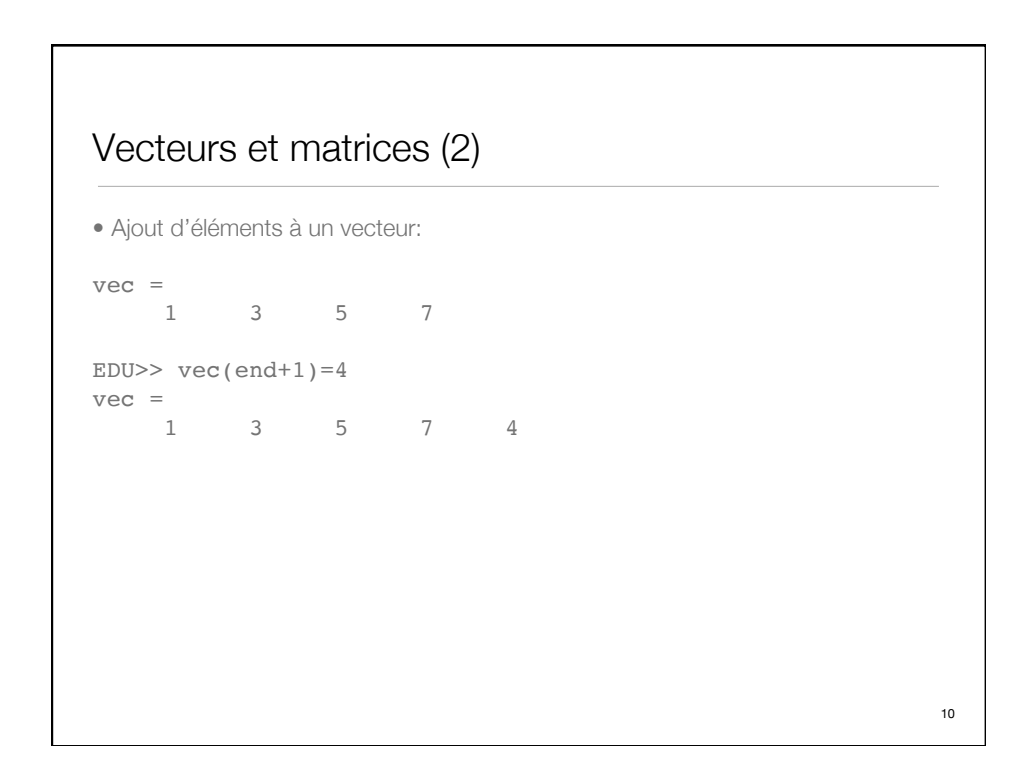

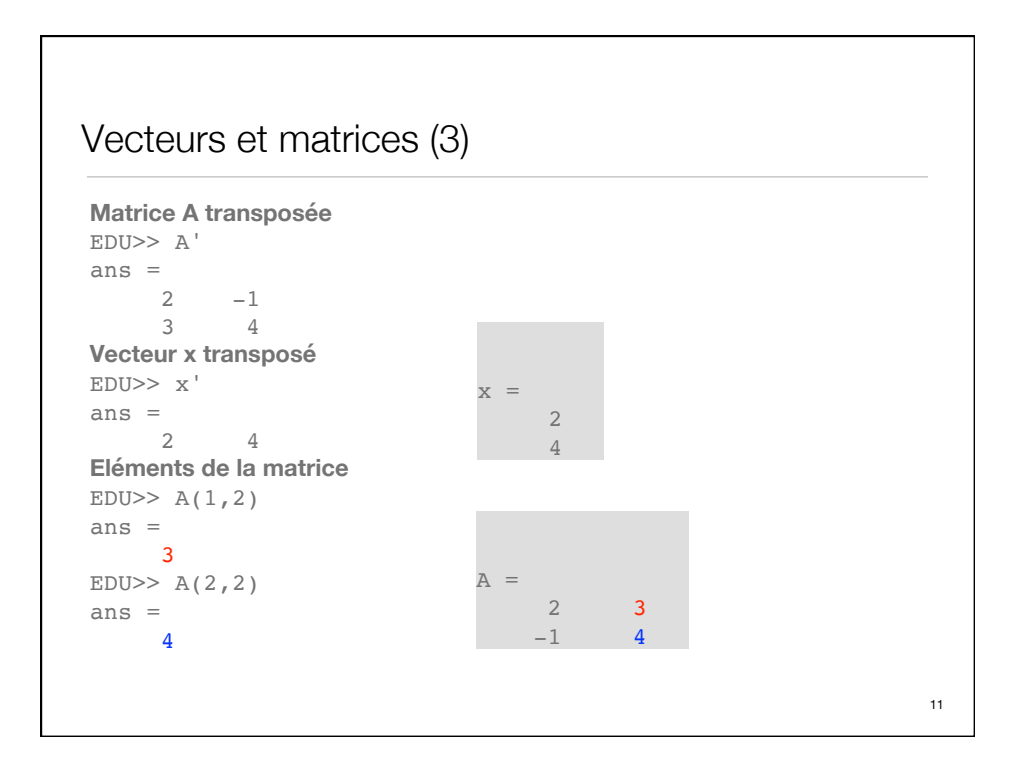

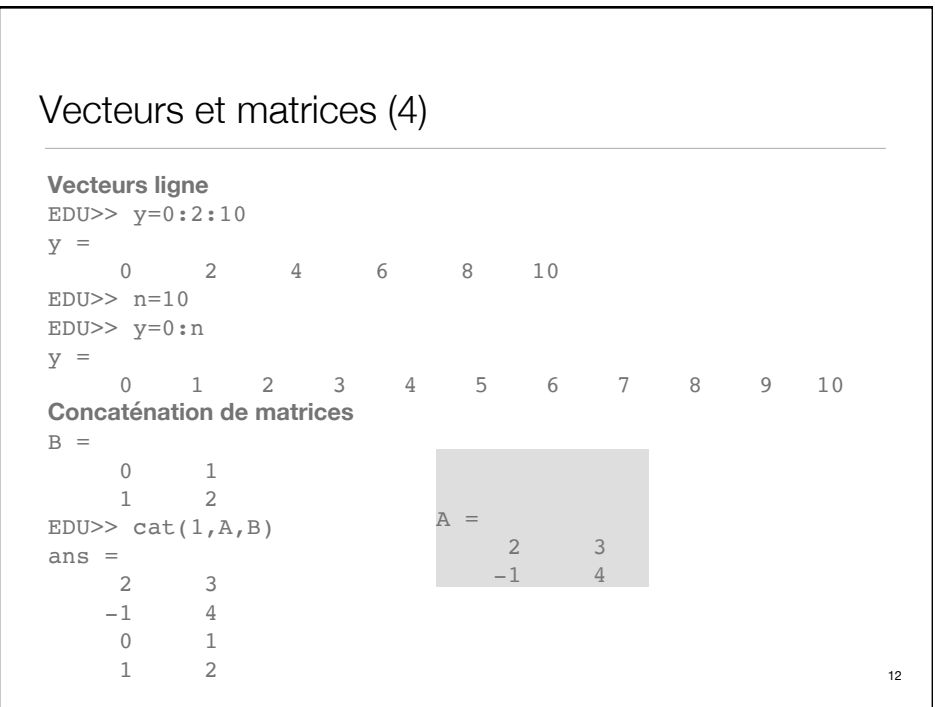

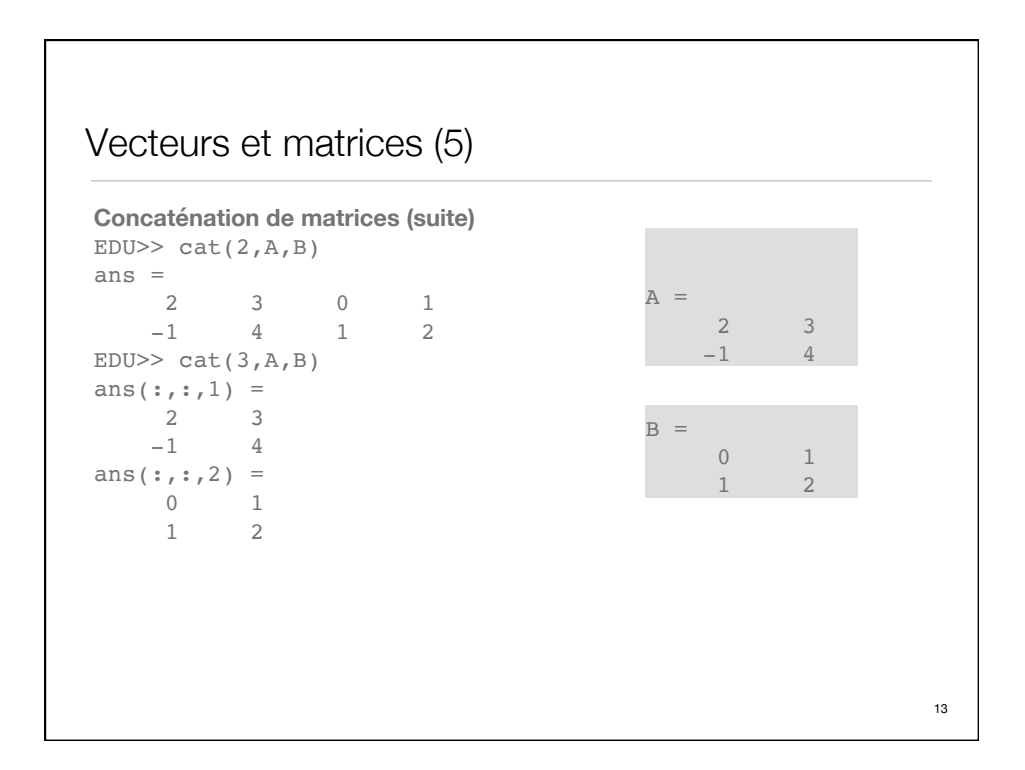

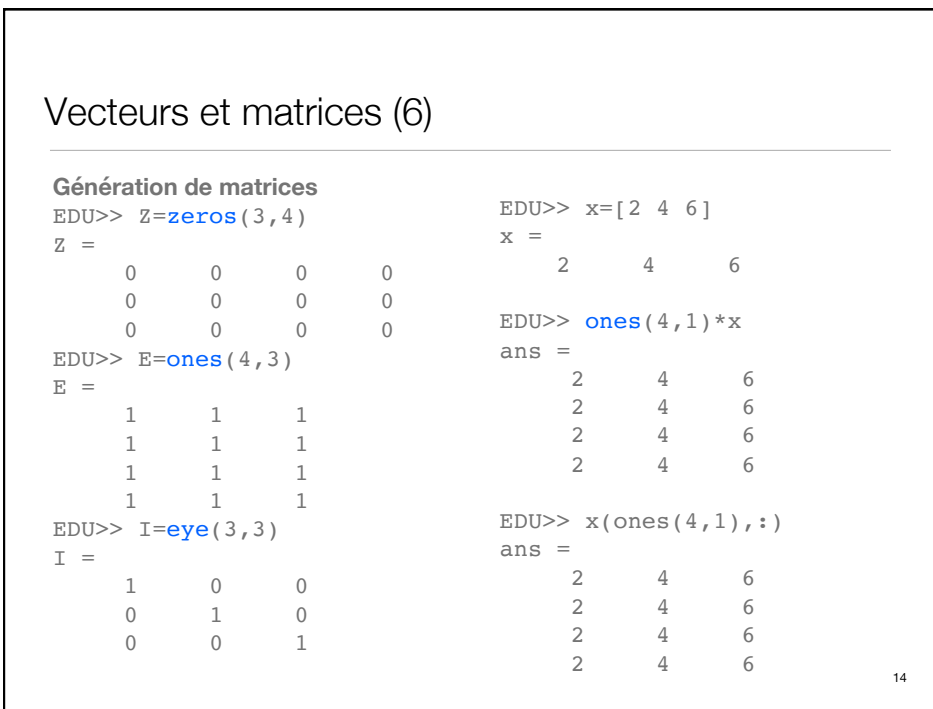

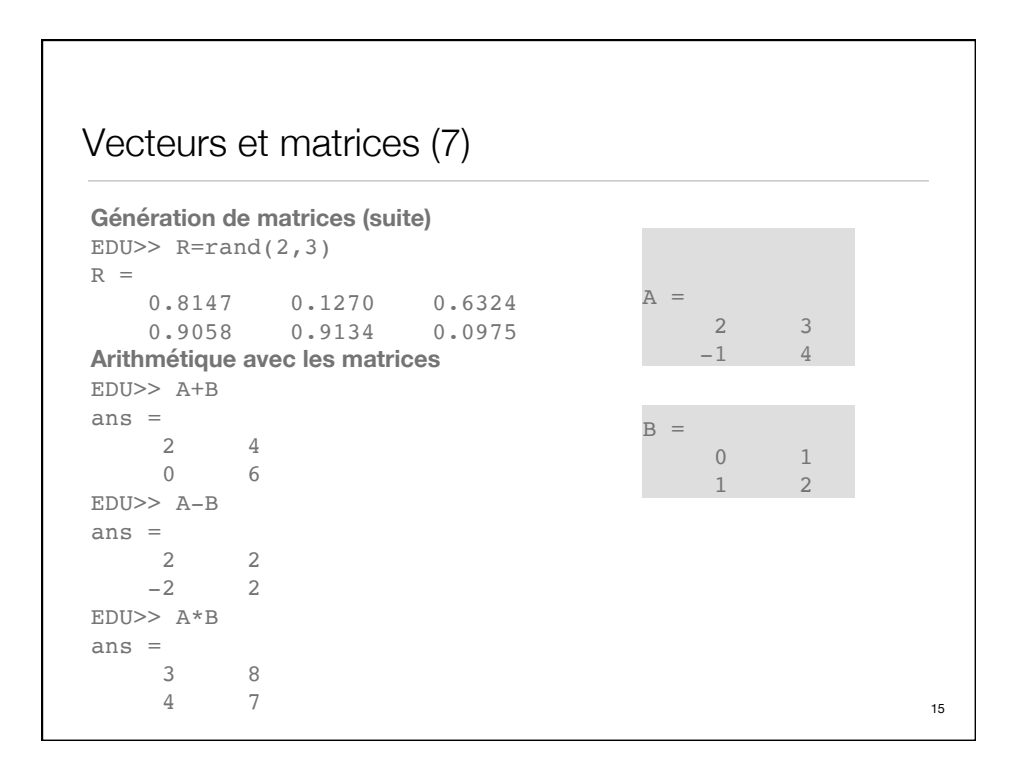

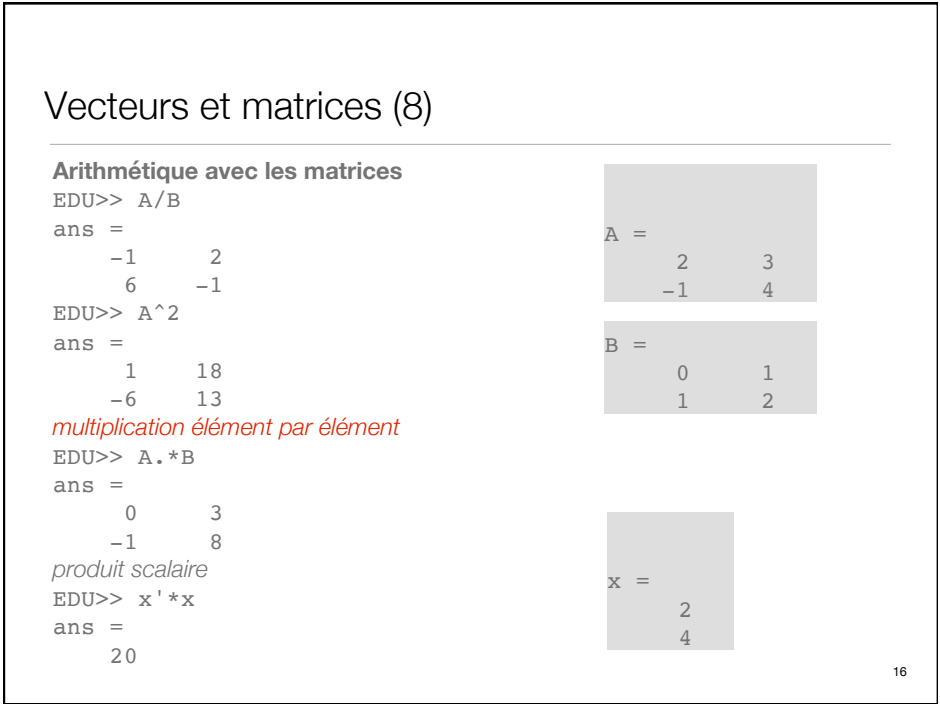

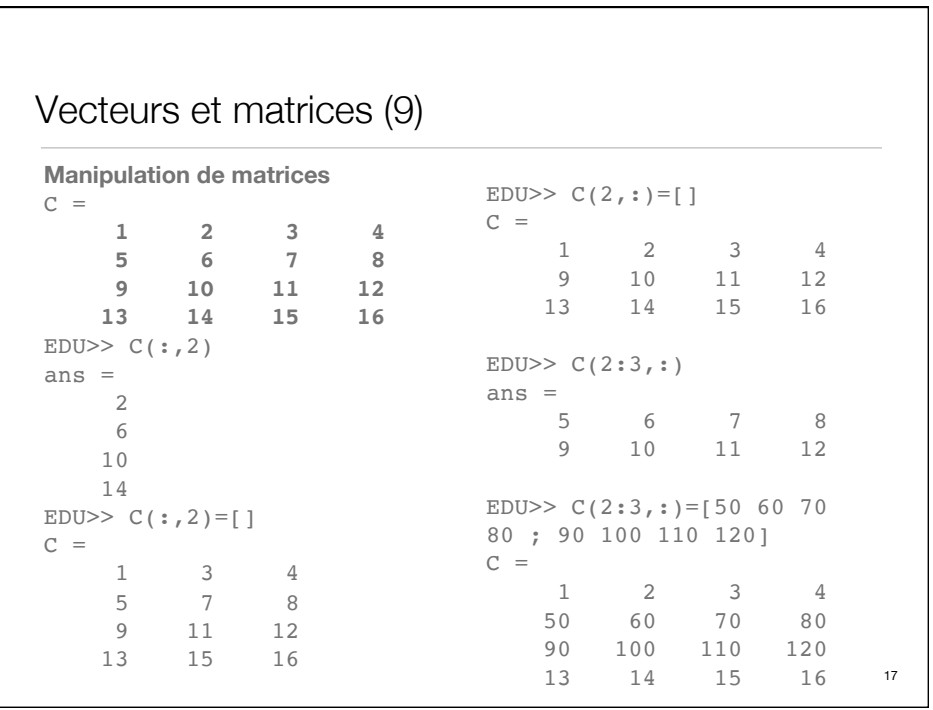

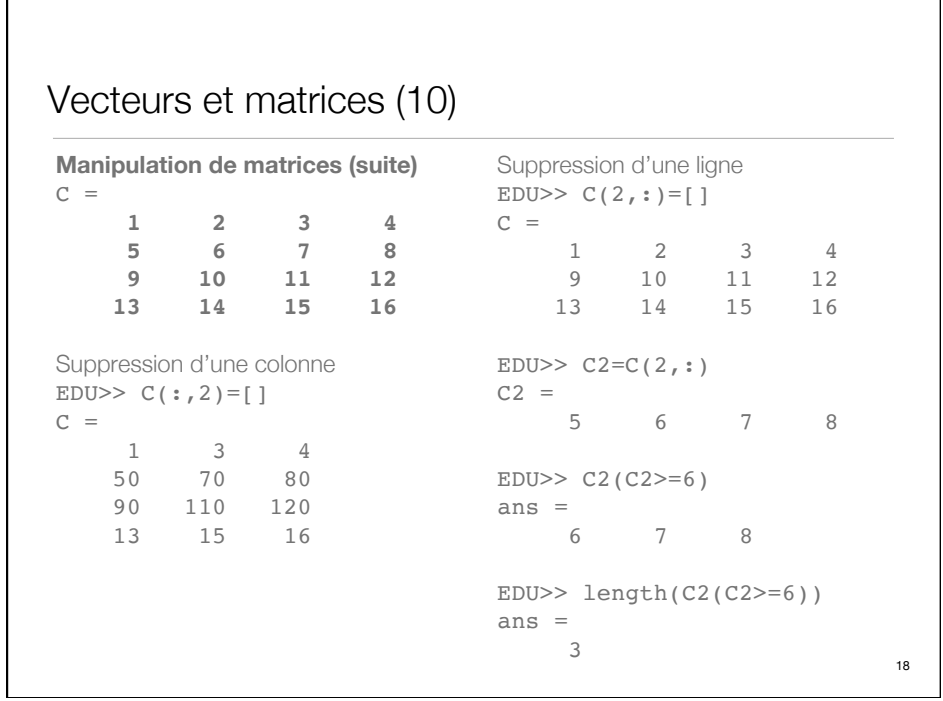

#### Vecteurs et matrices (11) **Manipulation de matrices (suite)**  $C =$  **1 2 3 4 5 6 7 8 9 10 11 12 13 14 15 16** EDU $>$  [i,j]=find(C $>11$ )  $i =$  4 4 4 3 4 j = 1 2 3 4 4 Suppression de valeurs manquantes (NaN=Not a Number)  $EDU>>vec_C=[1 2 3 NaN 5 6]$ EDU>>vec\_C(~isnan(vec\_C)) ans = 1 2 3 5 6 Fonctions utiles, spécialisées, pour ignorer les valeurs qui manquent: isfinite, isinf, nanmax, nanmin, nansum, nanmean,... 19

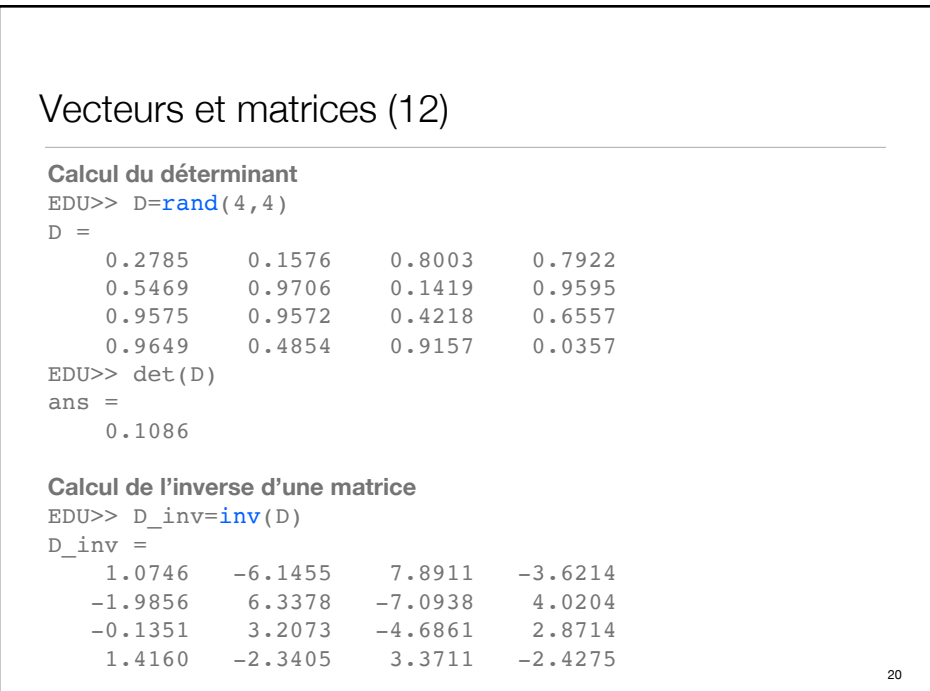

```
Vecteurs et matrices (13)
Vérification 
EDU>> D*D_inv
ans = 1.0000 1.0000 0.0000 0.0000 0.0000
 0.0000 1.0000 0.0000 0.0000
 0.0000 0.0000 1.0000 0.0000
 0.0000 0.0000 0.0000 1.0000
Valeurs propres de la matrice
EDU>> e=eig(D)e =
    2.4921
    0.2113
    -0.7039
    -0.2929
Coefficients du polynôme caractéristique
EDU>> poly(B)
ans = 1.0000 -2.0000 -1.0000 21
```
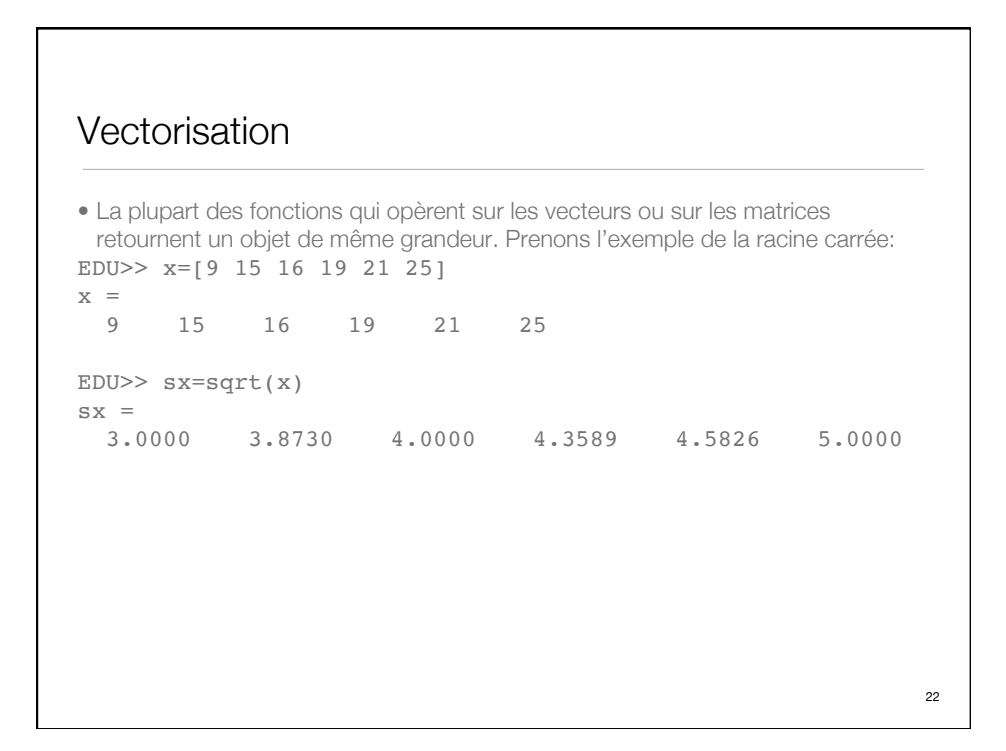

## Vectorisation (2)

```
• Certaines fonctions (mean, max, sum, median, prod, sort, std,...) 
 opèrent automatiquement sur chaque colonne:
EDU>> xmat=[1 3 5; 2 5 4; 5 8 7; 2 4 5]
xmat =
       1 3 5
      \begin{array}{cccc} 2 & 5 & 4 \\ 5 & 8 & 7 \end{array}\begin{array}{cccc} 5 & 8 & 7 \\ 2 & 4 & 5 \end{array}\overline{4}EDU>> mean(xmat)
ans =
      2.5000 5.0000 5.2500
EDU>> mean(xmat(:)) %sur tous les éléments de la matrice
ans =
      4.2500
                                                                              23
```
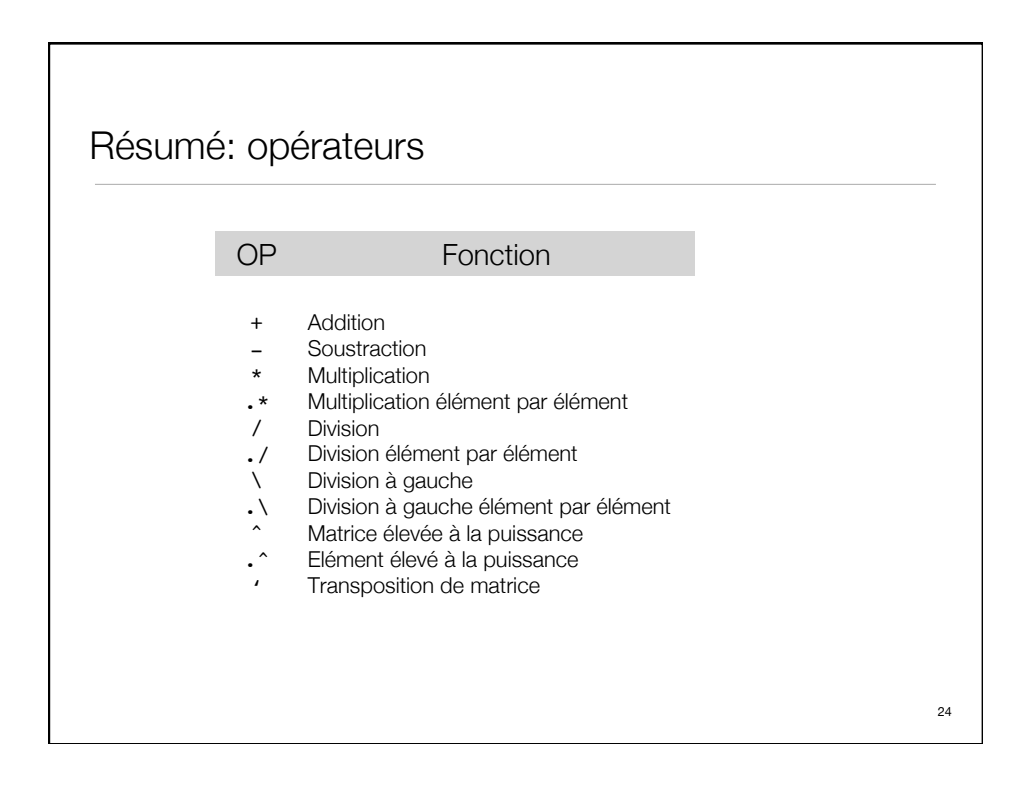

#### **Exercices**

➡ Trouvez la matrice inverse (**A**\_inv) de tel que **A\*A\_inv=I** • Trouvez  ${\bf A}^{\bf n}$  avec  ${\bf A} = \begin{pmatrix} 0.99 & 0.01 \\ 0.02 & 0.98 \end{pmatrix}$ , n=2, 4, 8

→ Trouvez  ${\bf A}^{\bf n}$  avec  ${\bf A} = \begin{pmatrix} 1 & 1 \\ 1 & 0 \end{pmatrix}$ , n=2, 4, 8, 10

## Tableaux de cellules (Cell Arrays) • Avec Matlab 5: les éléments des tableaux de cellules peuvent être des éléments de différents types. Ils sont indexés comme des matrices. Exemple: EDU>>  $xc = \{vec$  ['one ' ' two']  $[1 0; 0 1]\}$  $xc =$  [1x4 double] 'one two ' [2x2 double]  $EDU>> xc(3)$ ans  $=$  1 0 0 1 EDU $\ge$  xc([1 3]) ans  $=$  [1x4 double] [2x2 double] 26

## Tableaux de cellules (2)

```
EDU>> vec
vec =
       1 3 5 7
EDU>> xc = \{ [vec(1) vec(2)]; [one 'two ']; [1 0;0 1] \}xc = [1x2 double]
      'one two '
      [2x2 double]
Création d'une matrice à partir d'un tableau de cellules
EDU>> cell2mat(xc([1 3]))
ans = 1 3
      \begin{matrix} 1 \end{matrix} \qquad \begin{matrix} 0 \\ 0 \end{matrix}\overline{0}
```
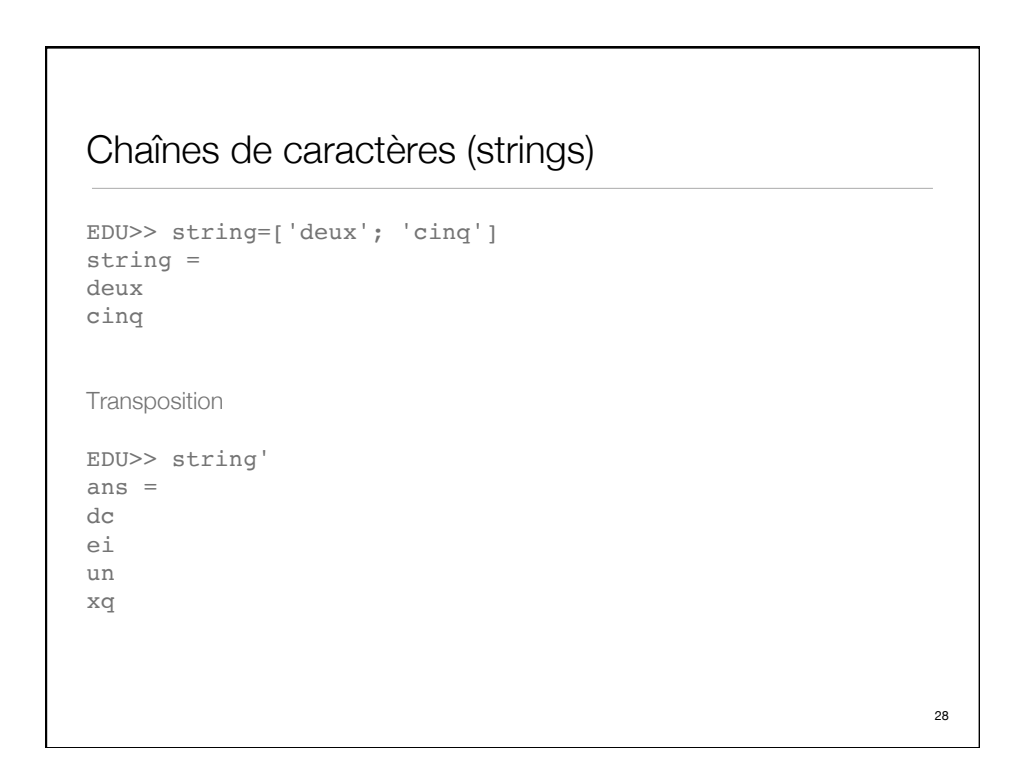

## Chaînes de caractères (2)

Fonctions sur les chaînes de caractères

- ➡ strcmp, strcmpi, strncmp compare deux chaînes de caractères
- ➡ strcat concatène deux chaînes de caractères sur une ligne
- ➡ strvcat concatène deux chaînes de caractères en colonne
- ➡ sprintf texte formaté -> chaîne de caractère
- ➡ blanks crée une chaîne de caractères remplie de blancs
- ➡ upper, lower convertit les chaînes de caractères en majuscules/ minuscules
- ➡ deblank, strtrim enlève les blancs des chaînes de caractères
- ➡ regexp, regexpi, regexprep traitement d'expressions régulières

#### **Structures**

Les structure Matlab permettent la mise en mémoire de données différentes dans un seul objet, et d'adresser les éléments par des noms, par exemple:

```
EDU>> firms(1).name='Nestle Nespresso'
firms = 
     name: 'Nestle Nespresso'
EDU>> firms(1).profits=[8000 10000 11500]
EDU>> firms(2).name='Migros Delizio';
EDU>> firms(2).profits=[4000 6000 7000]
Ajout d'une nouvelle entreprise:
```

```
EDU> firms(end + 1) = struct('name','Coop
Expresso','profits',...
[9000 9500 9750]);
```
 $29$ 

30

## Structures (2)

```
• Il est possible de faire des extractions depuis la structure et de créer des 
 vecteurs, matrices ou des tableaux de cellules:
EDU>> thenames = {firms.name}
thenames = 
'Nestle Nespresso' 'Migros Delizio' 'Coop Expresso'
EDU>> theprofits=[firms.profits]
  theprofits =
   Columns 1 through 7
  8000 10000 11500 4000 6000 7000 9000
  Columns 8 through 9
   9500 9750
EDU>> size(theprofits)
ans =
      1 9
                                                                31
```
## Structures (3)

```
• Calcul de la moyenne des profits:
EDU>> cellfun(@mean,{firms.profits})
ans =
   1.0e+03 *
     9.8333 5.6667 9.4167
```
32

```
Tri
• Premier exemple simple
EDU>> x=[7 5 6 9 3 4 5 2]
x = 7 5 6 9 3 4 5 2
EDU>> sort(x)
ans =
2 3 4 5 5 6 7 9
EDU>> sort(x,'descend')
ans =
 9 7 6 5 5 4 3 2
                                     33
```
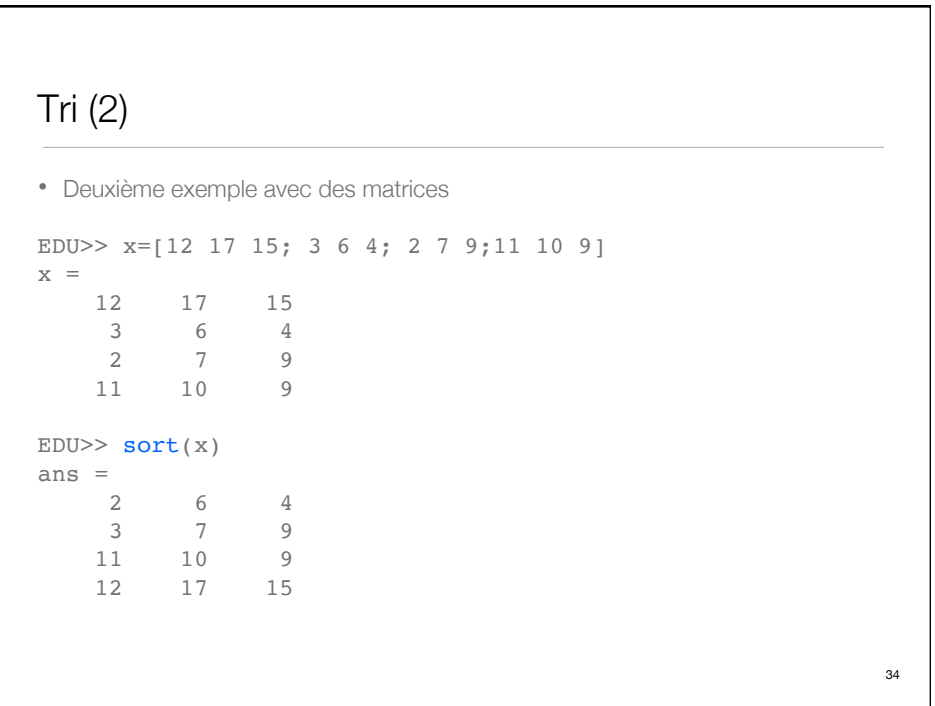

## **Tabulation**

```
• La fonction «tabulate» permet de lister les fréquences des différents chiffres 
 apparaissant dans un vecteur. Le résultat est une matrice 3 x 3:
EDU>> x=[8 2 3 8 5 5 6 6 6 7 8 3 4 6]
x = 8 2 3 8 5 5 6 6 6 7 8 3 4 6
EDU>> tabulate(x)
Value Count Percent<br>
1 0 0.00%<br>
2 1 7.14%
                0.00%<br>
7.14% 2 1 7.14%
 3 2 14.29%
 4 1 7.14%
 5 2 14.29%
 6 4 28.57%
 7 1 7.14%
 8 3 21.43%
                                                   35
```
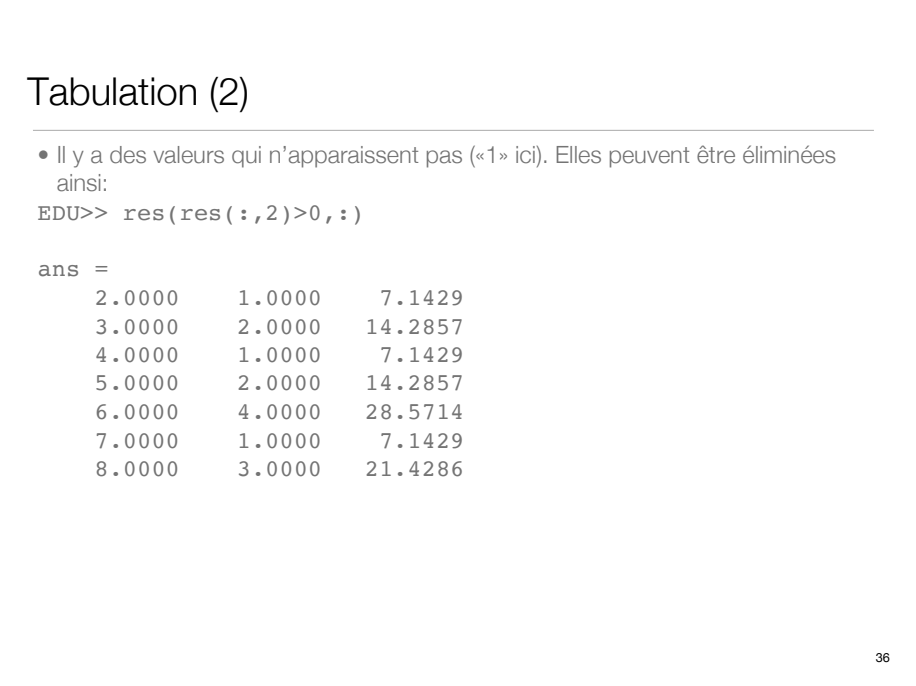

### Lecture de données externes

```
fichier data1.m:
  6 2 Stephan 65
  20 1 Rebecca 98
  15 12 Oliver 94
  29 8 Steve 04
EDU>> f=fopen('data1.m','r')
EDU>> x=textscan(f,'%n %n %s %n');
EDU>> x
x =[4x1 double] [4x1 double] {4x1 cell} [4x1 double]
EDU>> x \text{mat} = [x\{1\} \ x\{2\} \ x\{4\}]xmat =
     6 2 65
     20 1 98
     15 12 94
     29 8 4 37
```
## • Entrée de données EDU>> x=input('Entrez un vecteur de nombres entiers: ') Entrez un vecteur de nombres entiers: [1 2 4 6 8]  $x =$  1 2 4 6 8 • Entrée d'un nom de fichier EDU>> fname=input('Nom du fichier des données: ', 's') Nom du fichier des données: data1.m fname = data1.m EDU>> f=fopen(fname,'r') EDU>> x = textscan(f,'%n %n %s %n')  $x =$ [4x1 double] [4x1 double] {4x1 cell} [4x1 double]  $38$ Lecture de données utilisateur

## **Graphiques** Fonctions graphiques les plus utilisées: • plot, plot3: graphiques 2D et 3D à partir de données • fplot: graphique 2D • loglog, semilogx, semilogy: graphiques 2D avec des échelles log • hist, bar, barh, rose: graphiques 2D, histogrammes • mesh, meshz, meshc, waterfall: graphiques 3D, surfaces à partir de données • surf, surfc, surfl: graphiques 3D Les graphiques créées par Matlab peuvent être modifiés quand ils sont créés ou interactivement.

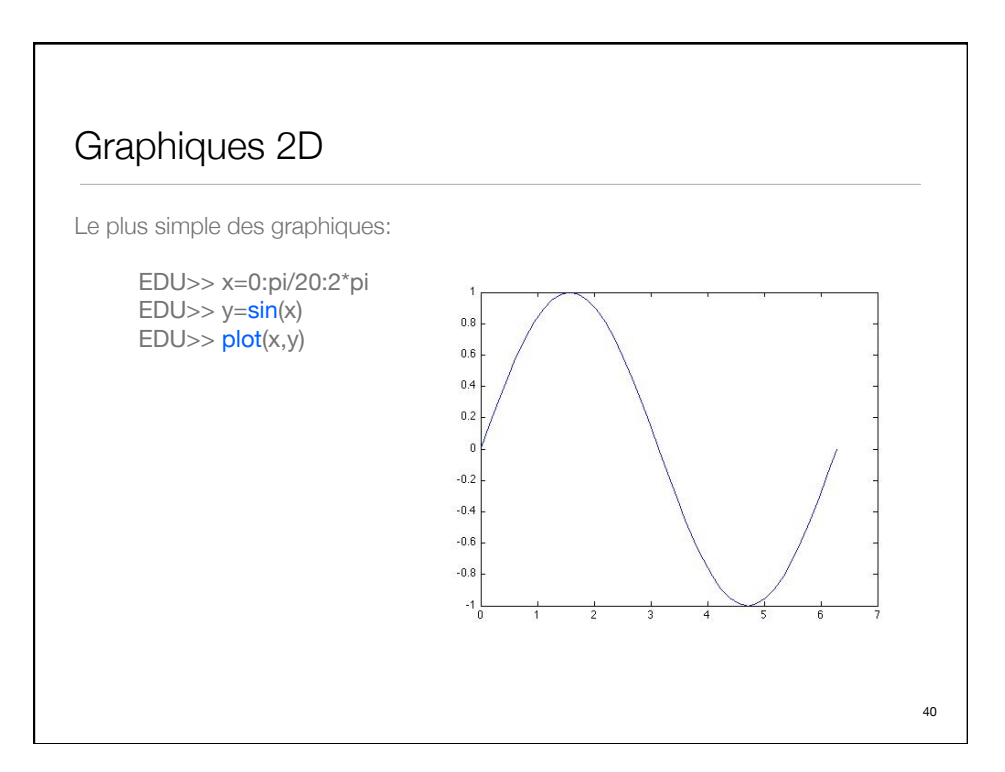

## Couleurs, styles

Les graphiques peuvent être modifiés à l'aide des symboles suivants (tiré de Phil Spector, *An Introduction to Matlab*):

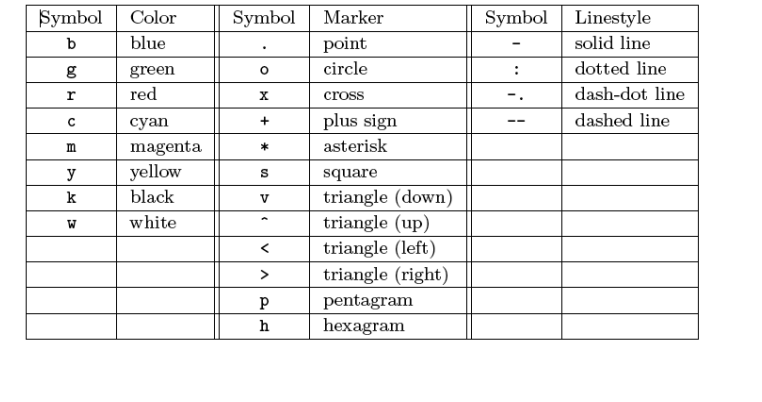

Couleurs, styles (2) Exemple précédent: EDU>> x=0:pi/20:2\*pi EDU>> y=sin(x)  $EDU>> plot(x,y,'--rs')$  $0.8$  $0.6$  $0.4$  $0.2$  $\mathbf{0}$  $-0.2$  $-0.4$  $\textbf{-0.6}$  $-0.8$  $\mathbf{H}$ 42

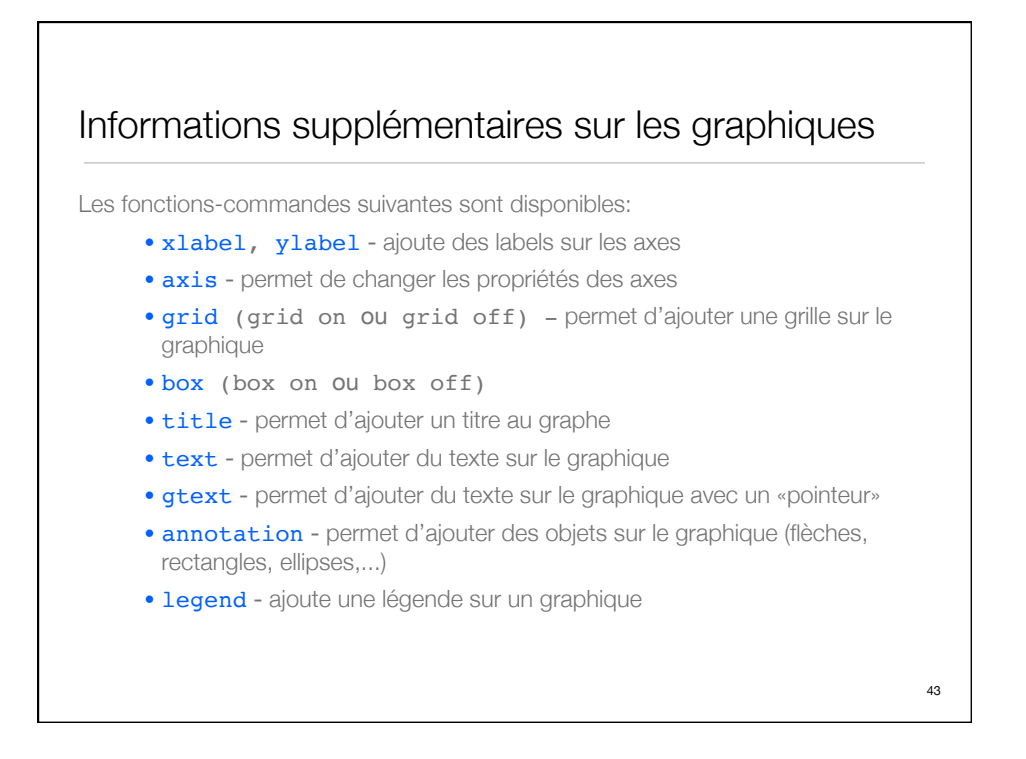

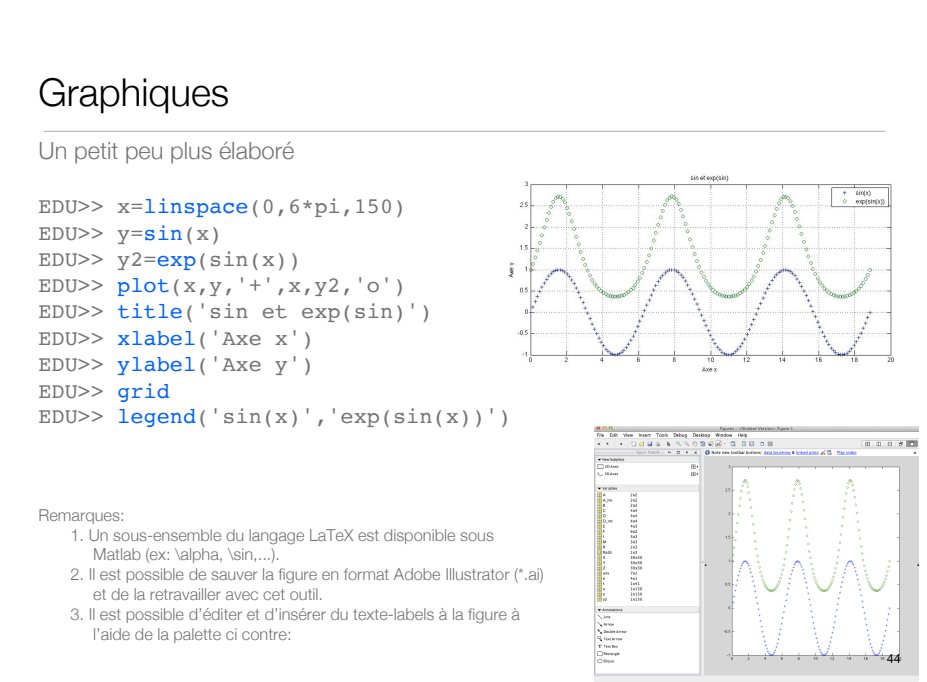

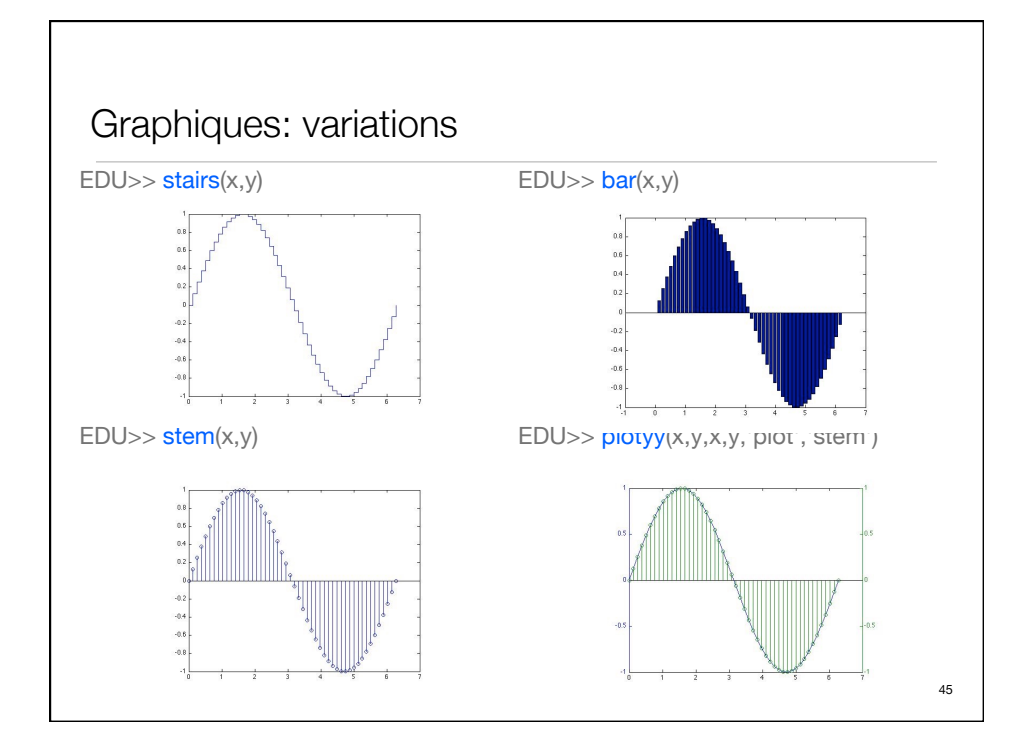

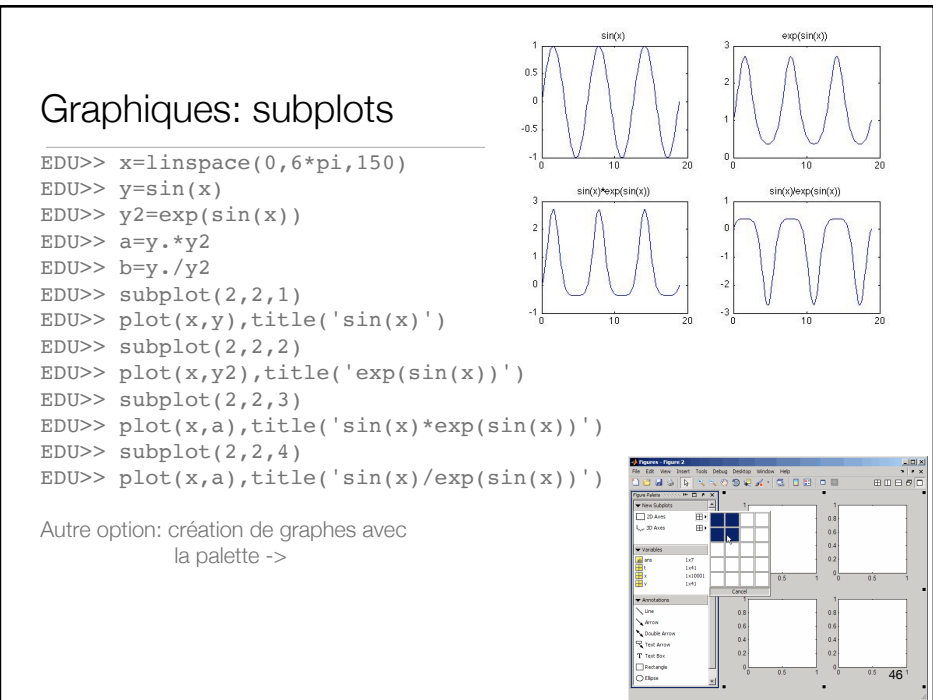

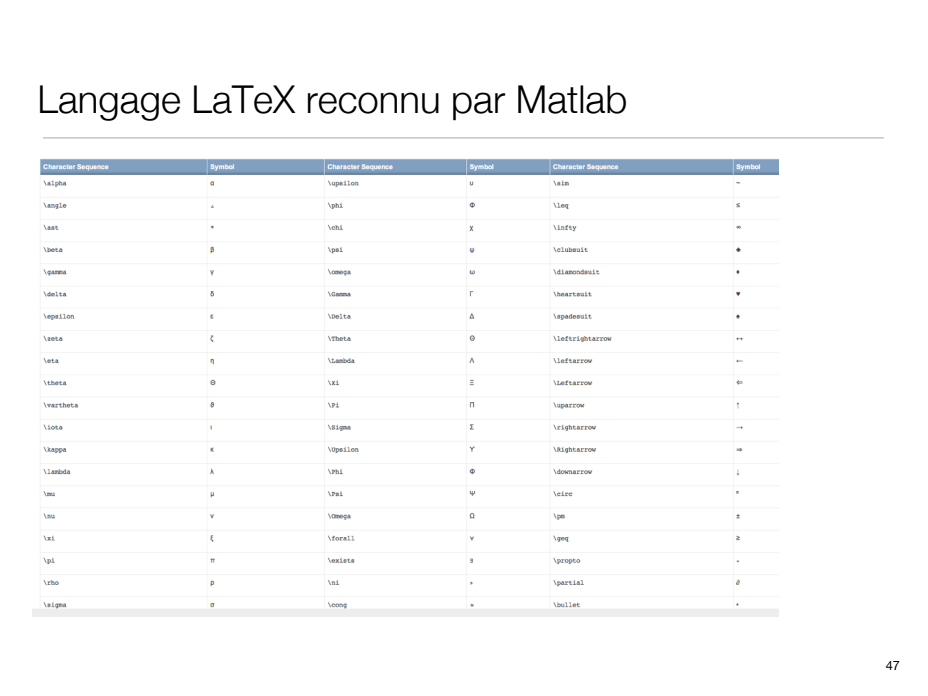

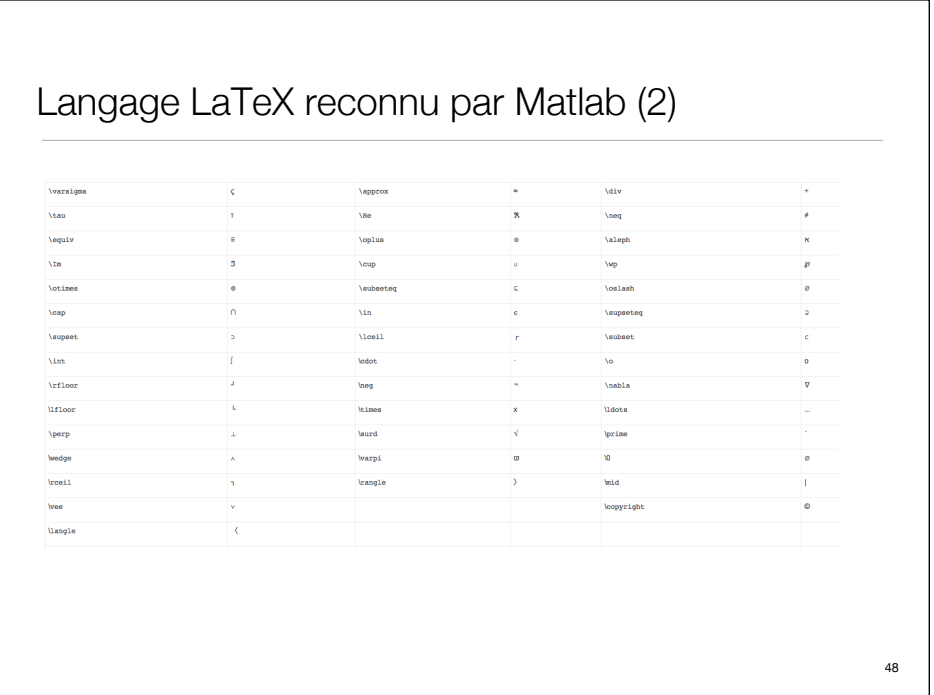

## Graphiques: saisie et spline

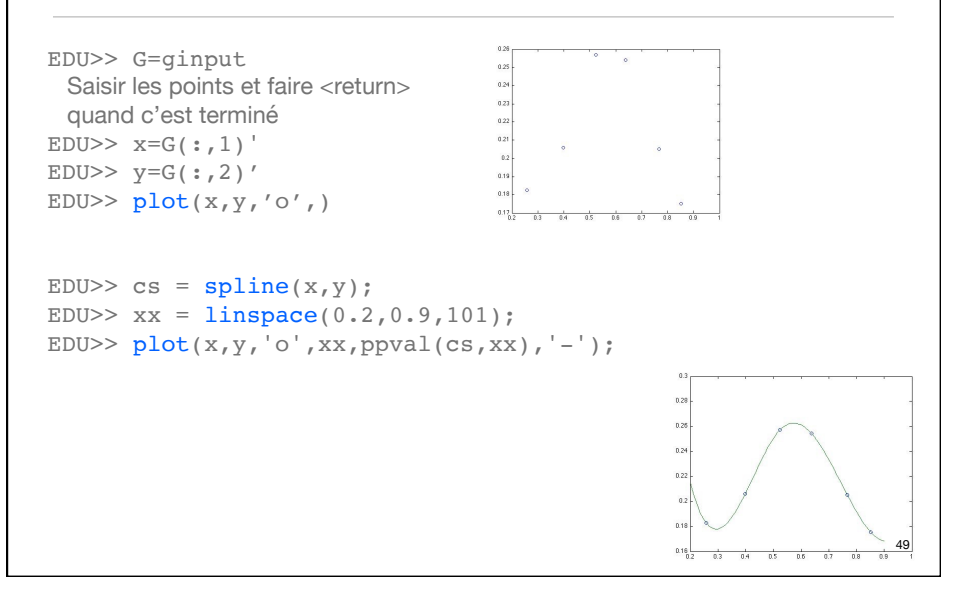

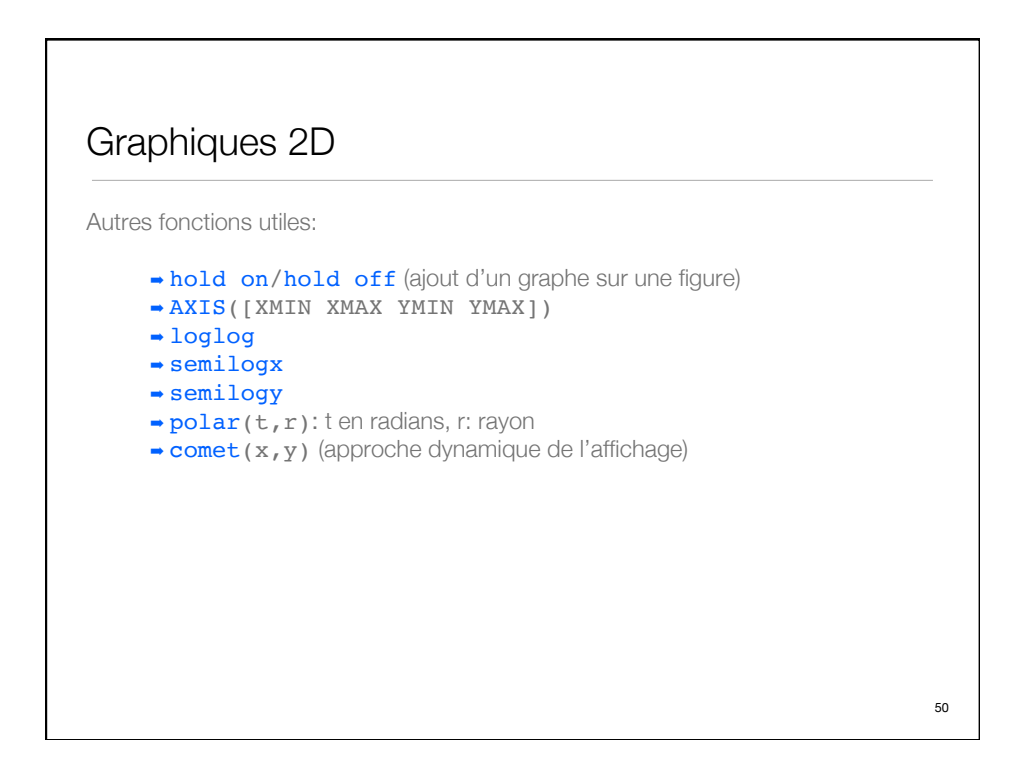

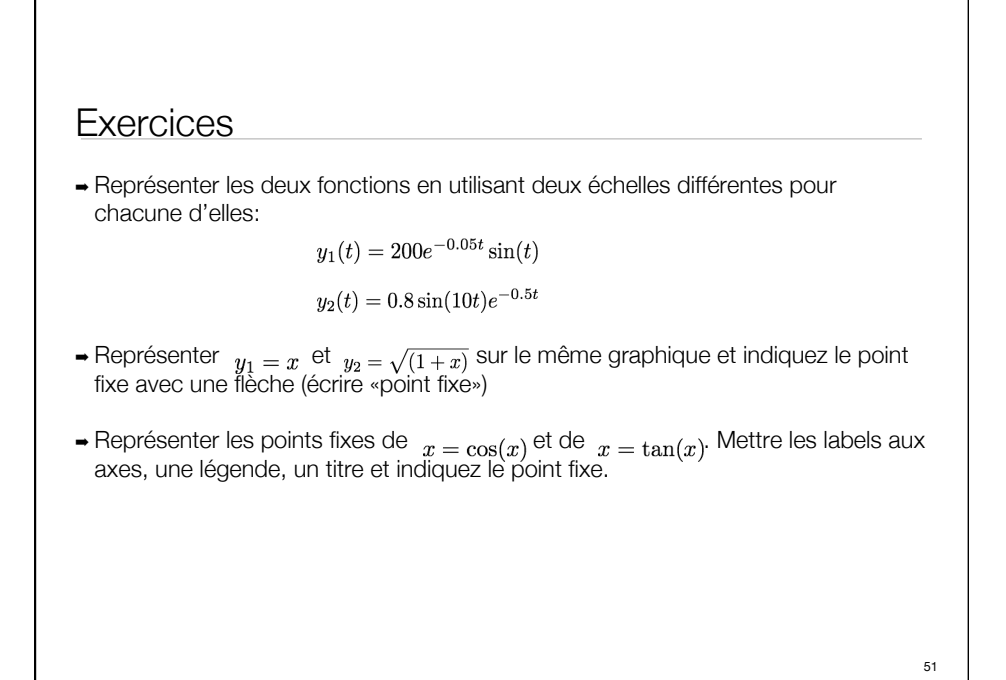

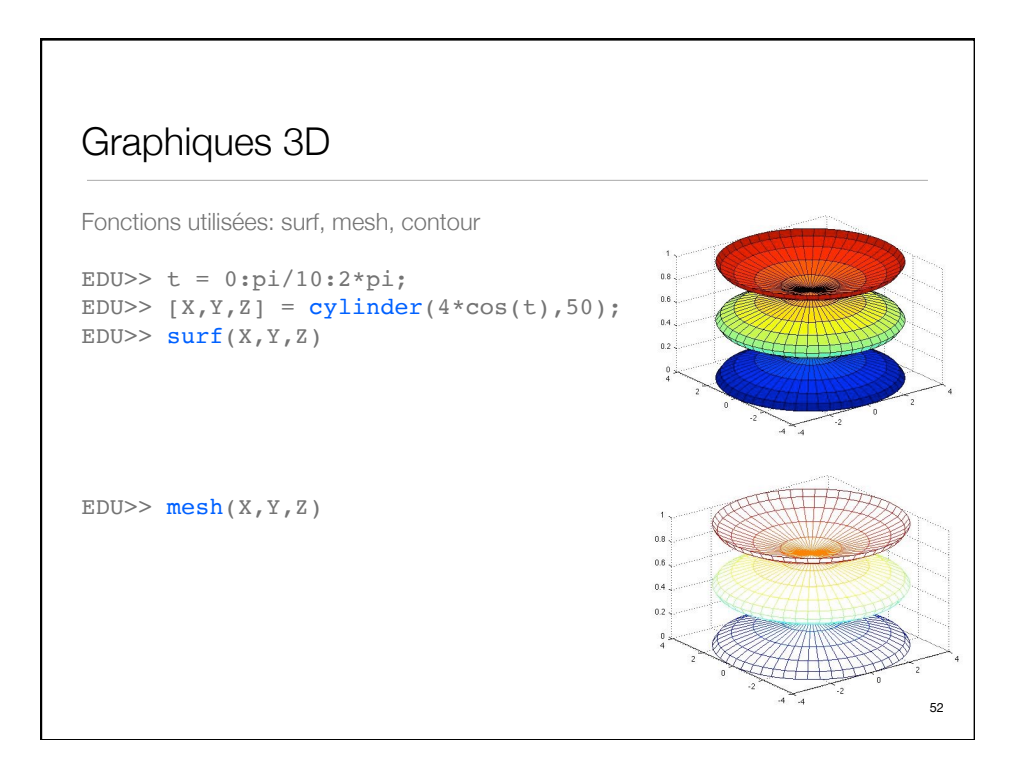

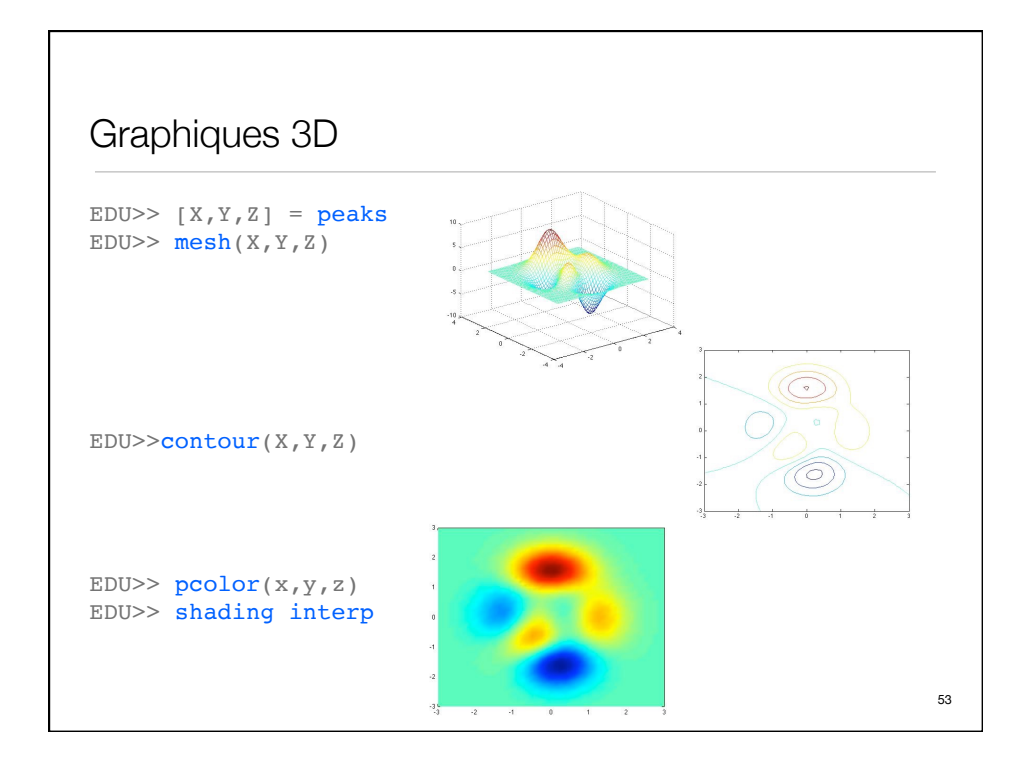

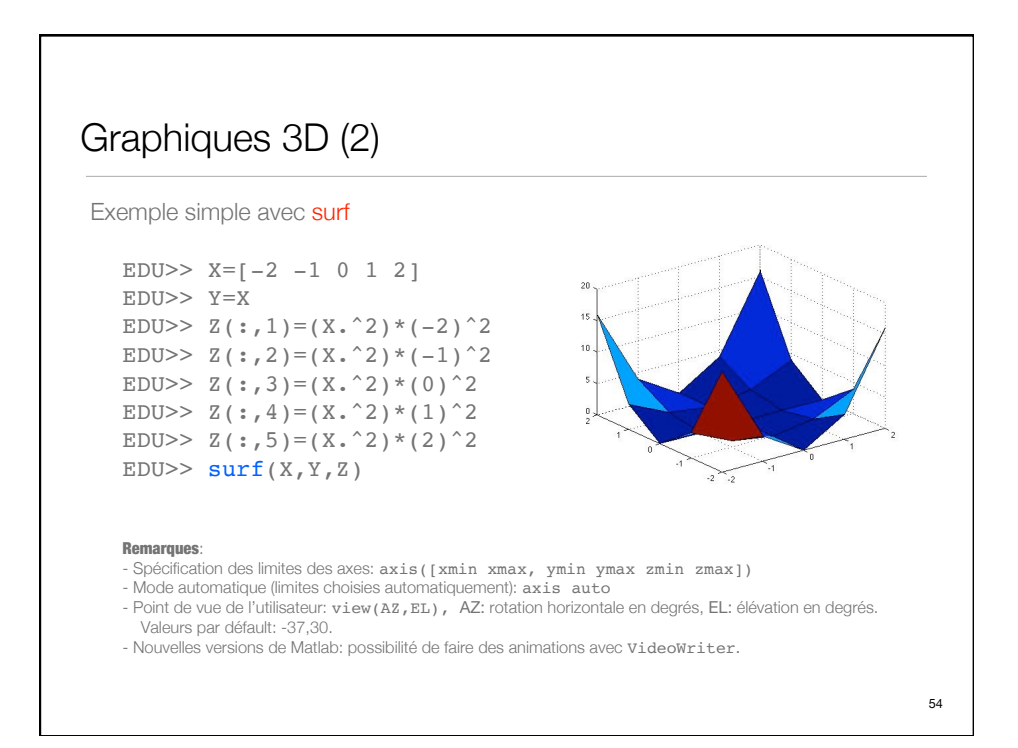

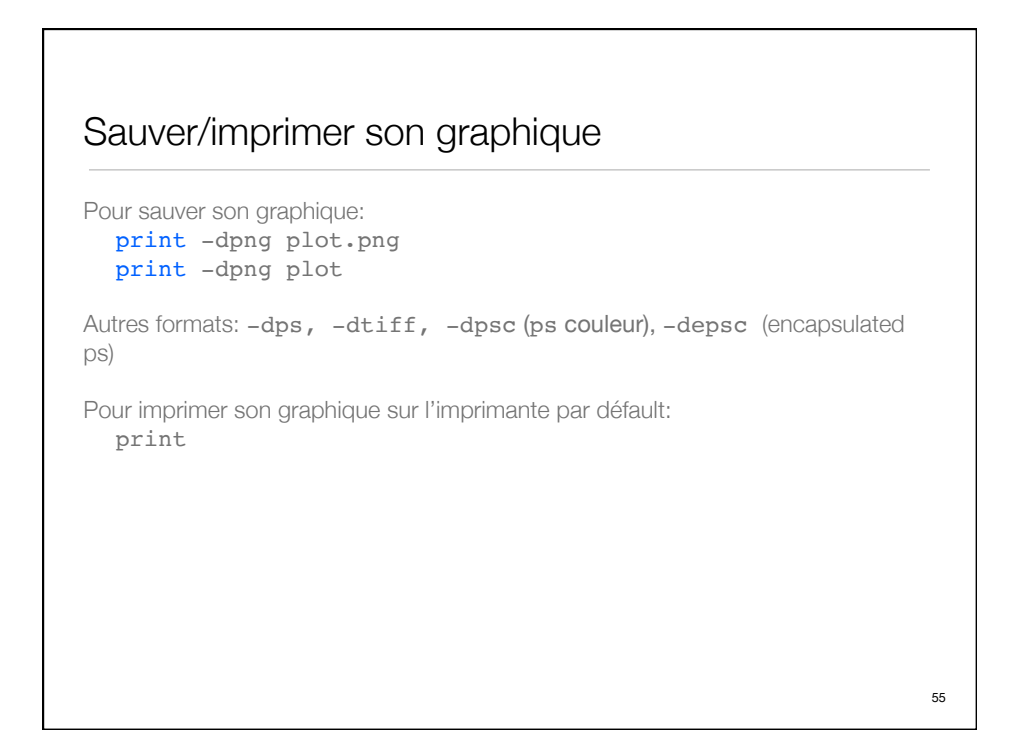

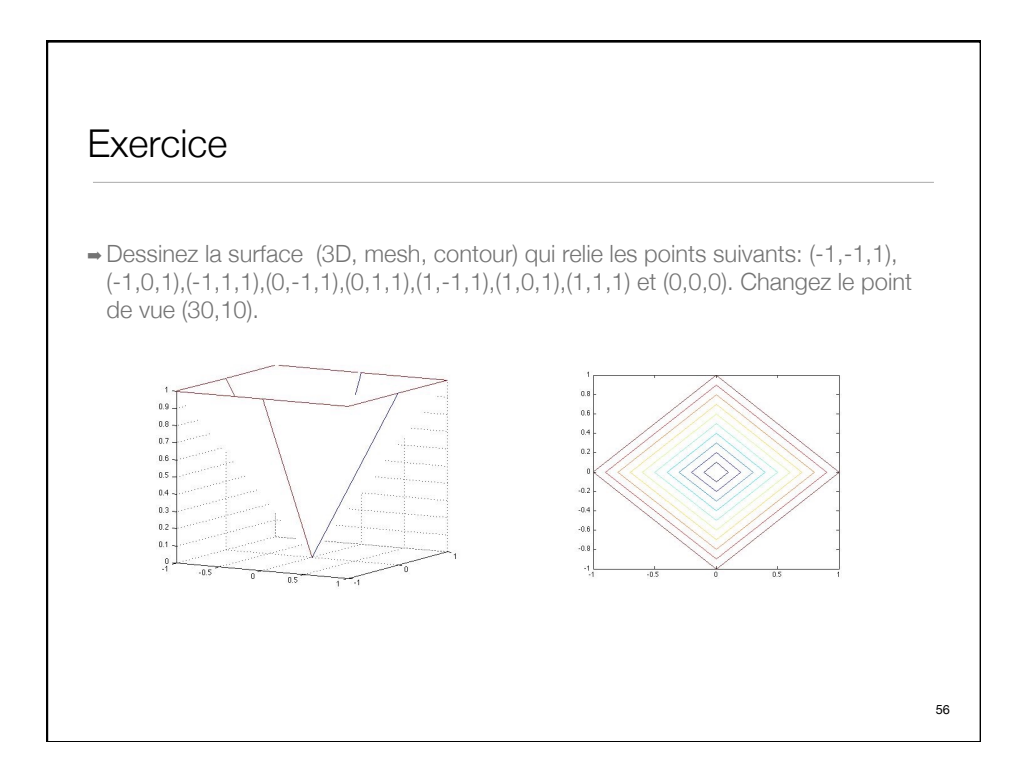

## Calcul symbolique (notions)

```
Premier exemple: 
 EDU> diff('cos(x)')
  ans =
  -sin(x)
Deuxième exemple:
 EDU>> M=sym('[a,b;c,d]')
  M =[ a, b]
  [ c, d]
  EDU>> det(M)
  ans =
  a*d - b*cTroisième exemple: 
    EDU> int('cos(x)')ans =
    sin(x)
                            Quatrième exemple:
                               EDU>> f='x^2+x'f =
                               x^2+EDU>> diff(f)ans =
                              2 \times x + 1Cinquième exemple:
                             EDU>> finverse('x^2',x)
                               Warning: finverse(x^2) is not
                            unique. 
                              > In sym.finverse at 46
                               ans =
                               x^(1/2)57
                                            Matlab R2014b:
                                            >>syms x t
                                            >>diff(sin(t))
```
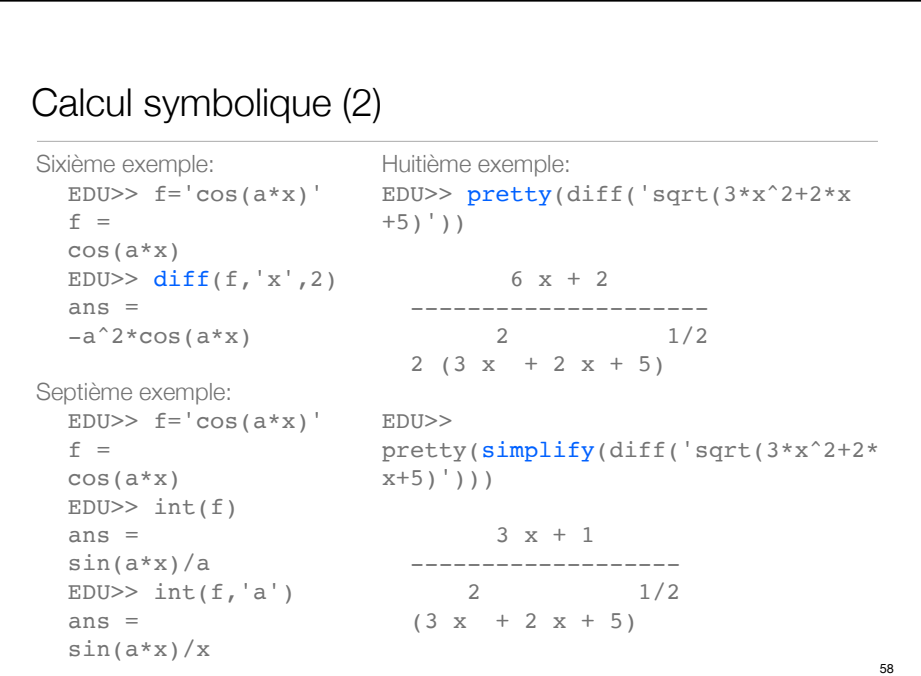

60

## Calcul symbolique (3)

```
Neuvième exemple: 
  EDU>> f=taylor(sym('sin(x)')
  f =x^5/120 - x^3/6 + xDixième exemple (Variable Precision Arithmetics): 
  EDU>> vpa('pi',50)
  ans =3.1415926535897932384626433832795028841971693993751
Onzième exemple: 
  EDU>> f=taylor(sym('sin(x)'))
  EDU>> \overline{e} ezplot(f, [0 5])
```

```
Calcul symbolique (4)
Déclaration de variables
Exemple:
  syms a b c x
  f(x,y)=a*x^2+b*x+c
Déclaration de variables avec contraintes
Exemple:
  syms x beta real
   est équivalent à:
  x = sym('x', 'real');beta = sym('beta', 'real');
```
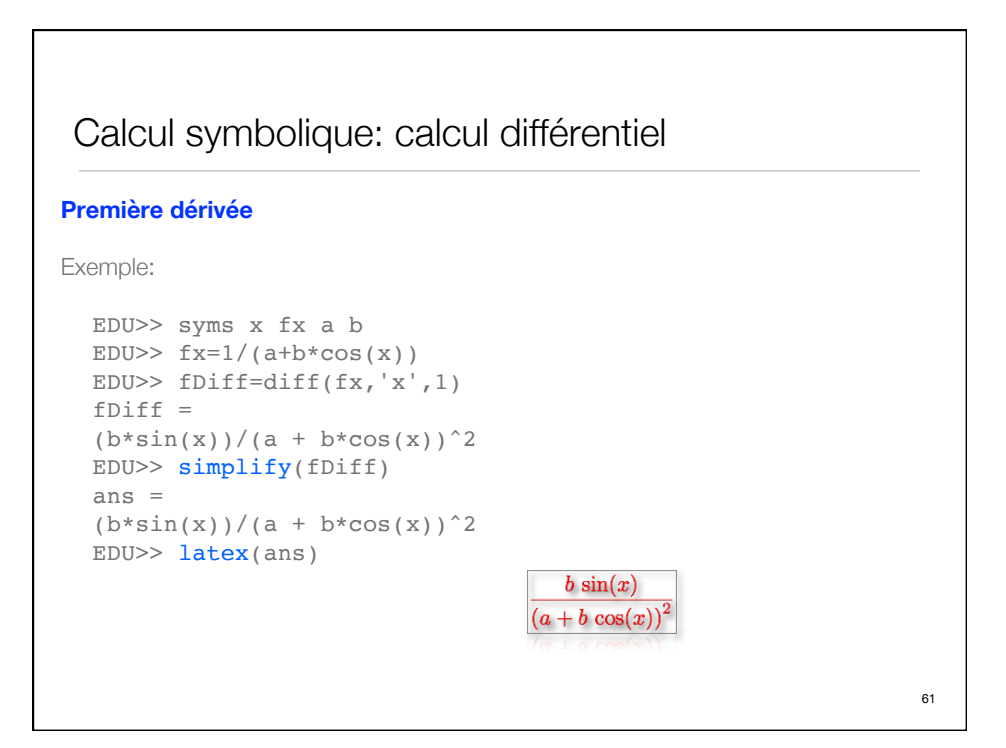

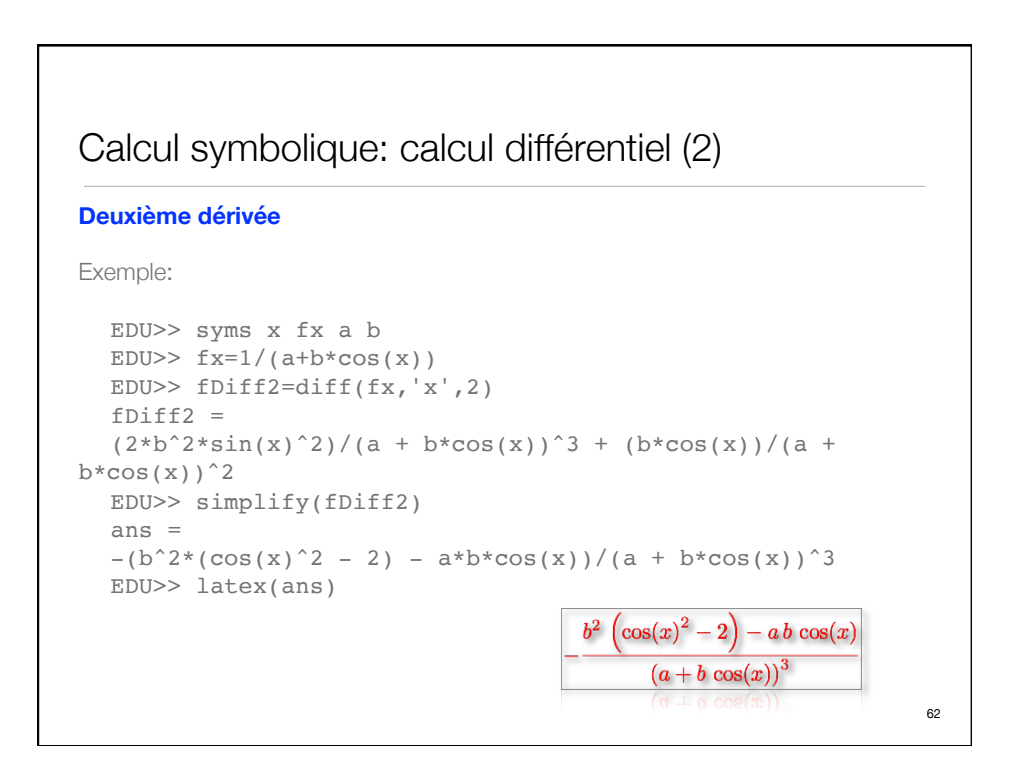

## Calcul symbolique: calcul différentiel (3)

**Fonction à 2 variables**

```
Exemple:
```

```
EDU>> fxy=x^2+y^2+x*yEDU>> fDiffx=diff(fxy,'x',1)
fDiffx =2 * x + yEDU>> fDiffy=diff(fxy,'y',1)
fDiffy =x + 2*yEDU>> fDiffxy=diff(diff(fxy,'x'),'y')
fDiffxy =1
EDU>> fDiffyx=diff(diff(fxy,'y'),'x')
fDiffyx =1
```
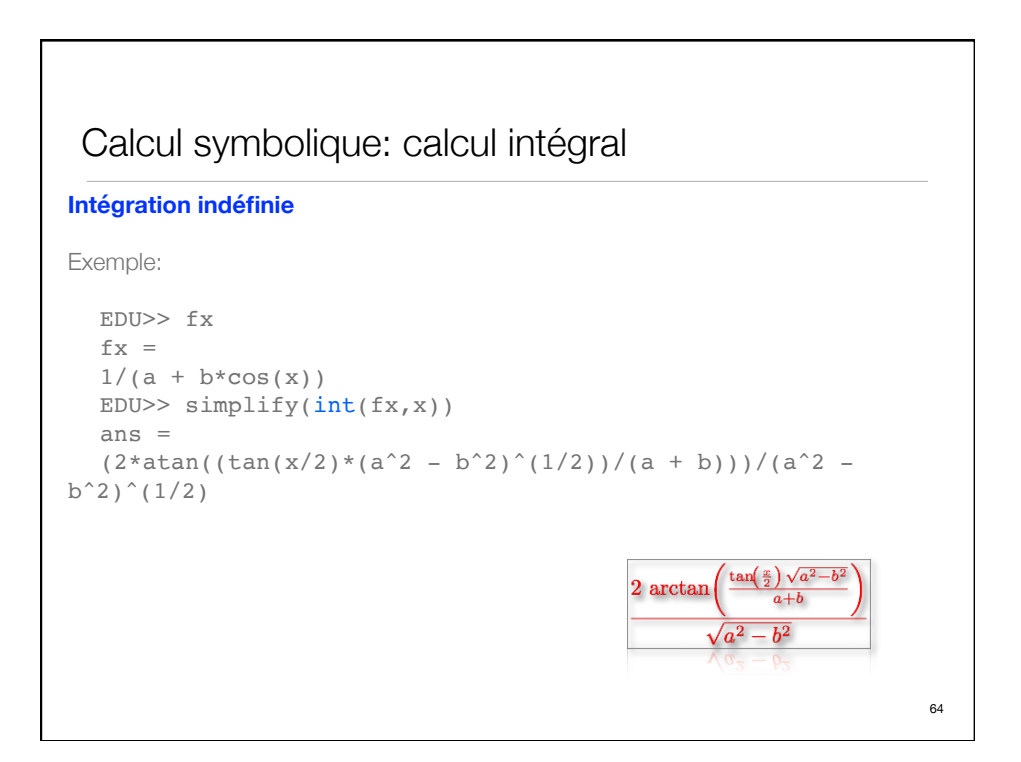

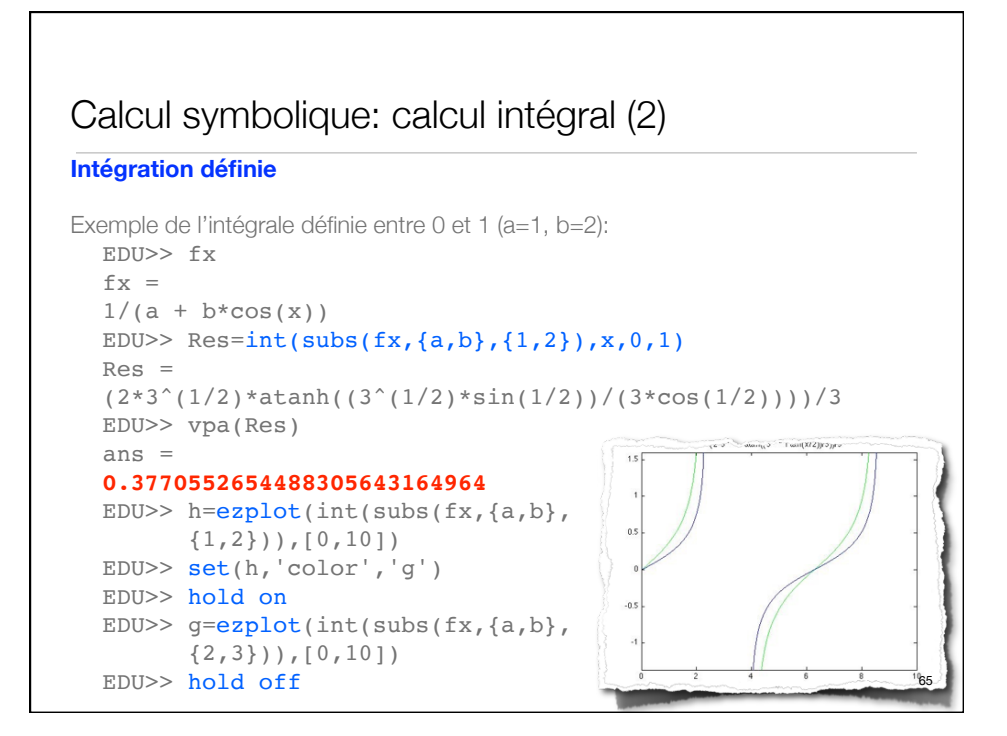

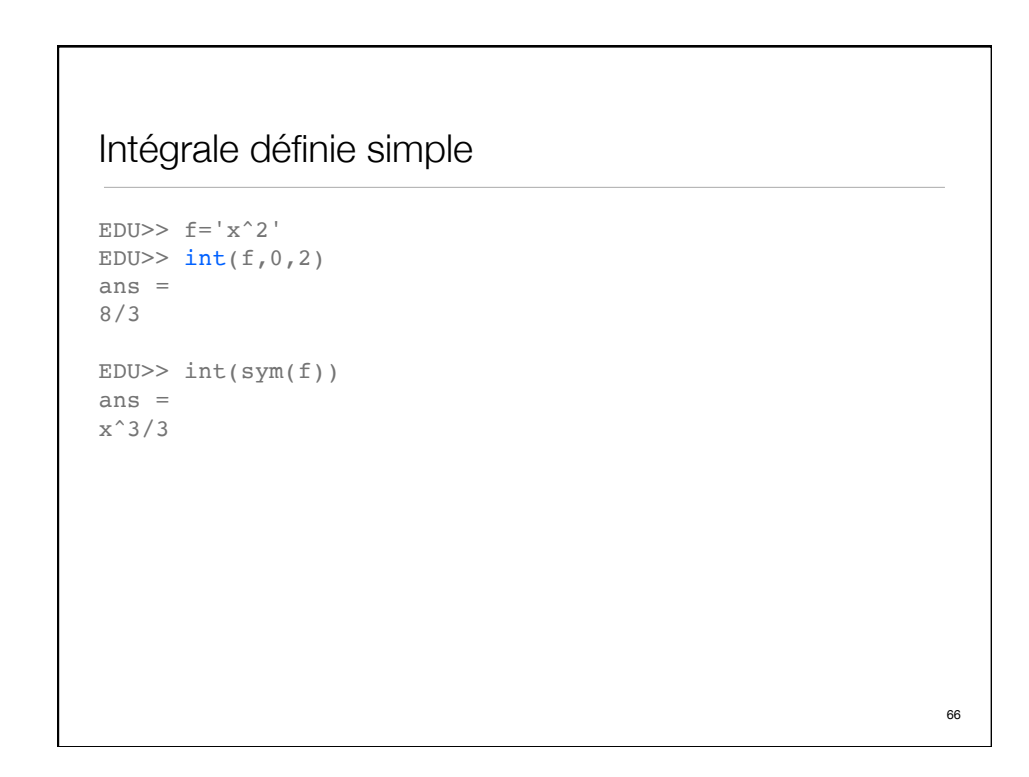

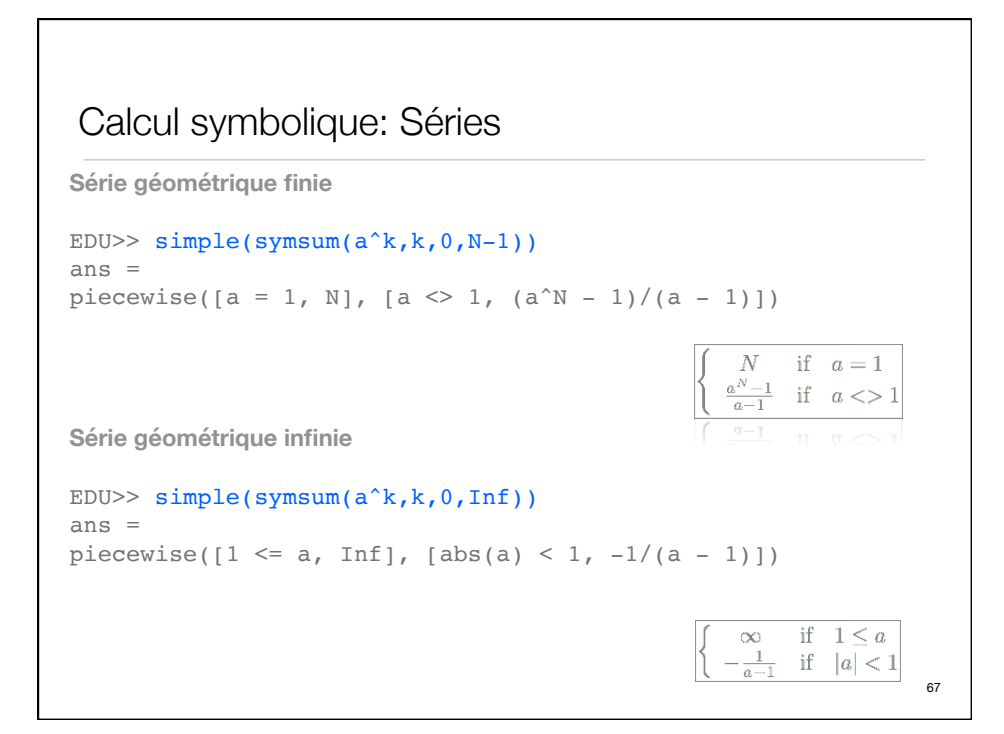

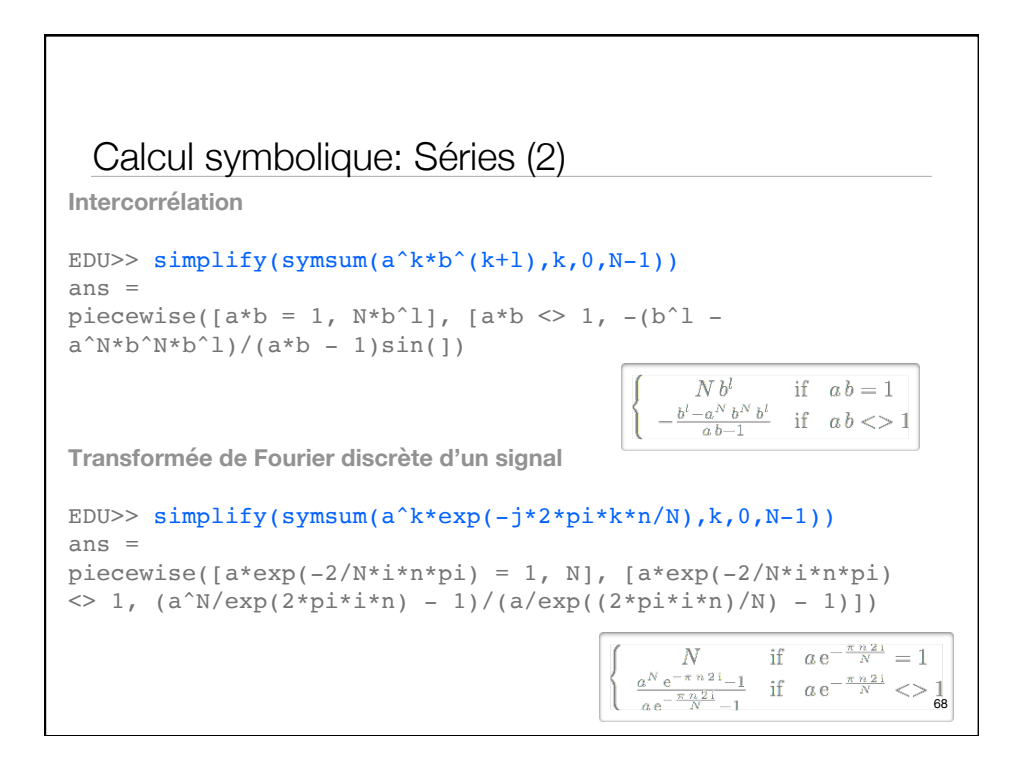

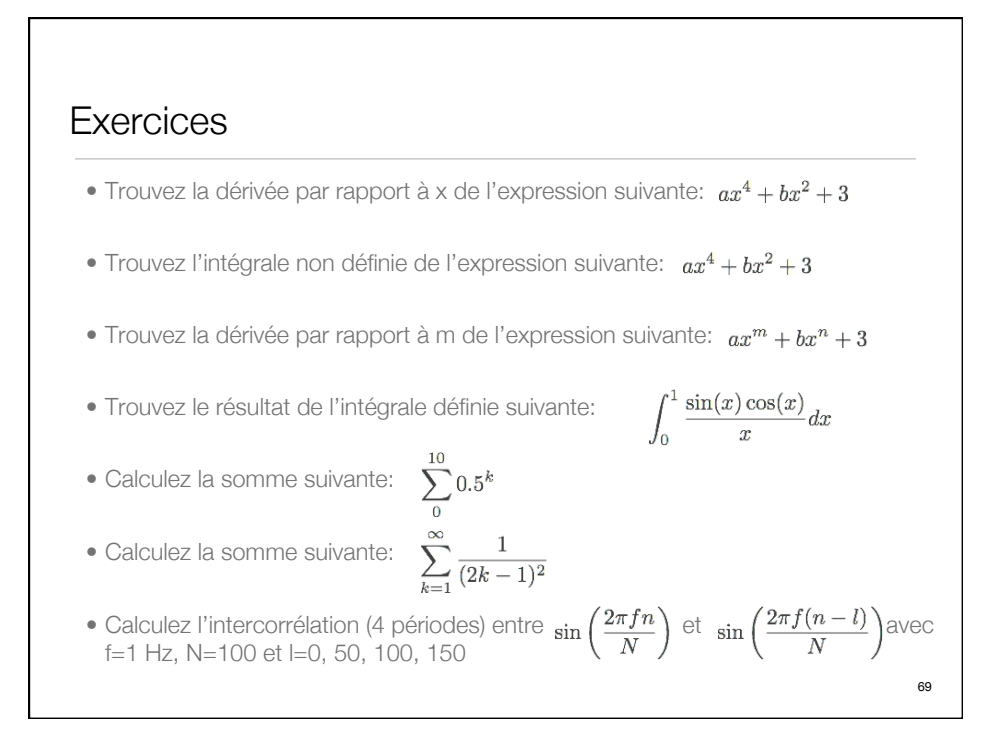

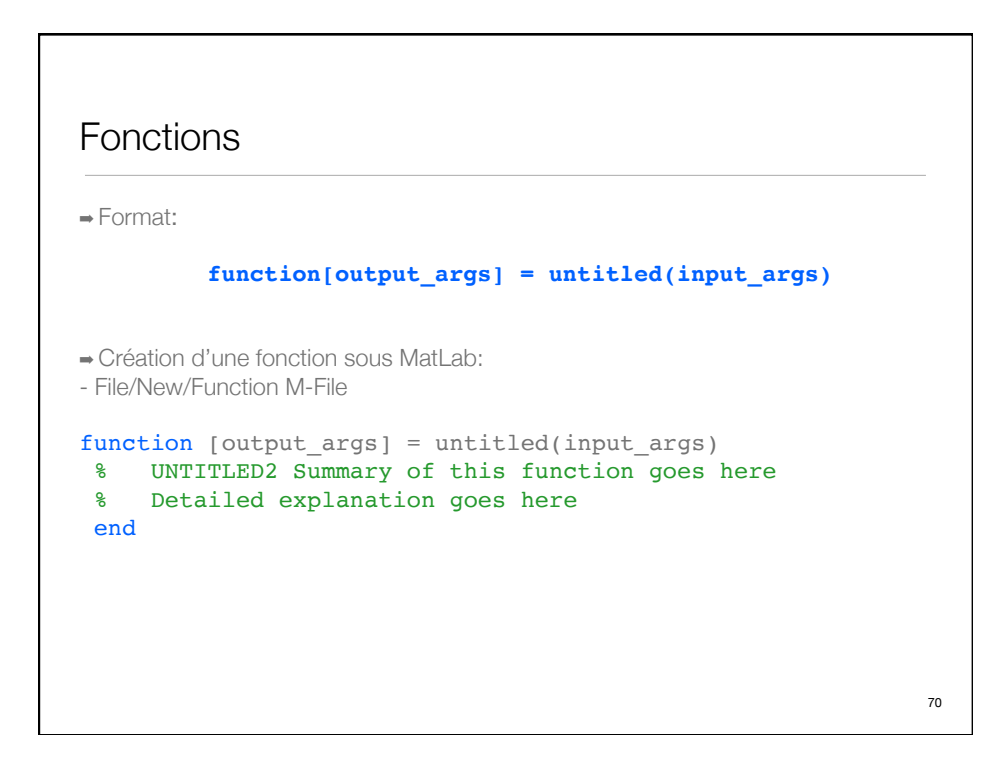

## Fonction simple

16.1528

```
myfunction.m: 
function b = myfunction(a)b = a.^2 + a.^*2;end
➡ Appel de la fonction:
EDU>> myfunction(3)
ans =
     15
EDU>> myfunction(pi)
ans =
```
71

72

## Fonctions ➡ Exemple 1: function  $[mean, stdev] = stat(x)$  $n = length(x);$  $mean = sum(x)/n;$ stdev =  $sqrt(sum((x-mean).^2)/n);$  end ➡ Appel de la fonction: EDU $>$  x=rand(100,1) EDU $>$  [a,b]=stat(x)  $a =$  0.4997  $b =$ 0.3034

## Fonctions imbriquées

```
➡ Exemple 2 (deux fichiers séparés):
function [\text{mean}, \text{stdev}] = \text{stat2}(x)n = length(x);mean = avg(x, n);stdev = sqrt(sum((x-avg(x,n)).^2)/n);end
function mean = avg(x, n)mean = sum(x)/n;end
➡ Appel de la fonction:
EDU> x=rand(100,1)
EDU> [a,b]=stat2(x)
a = 0.4997
b =0.3034 73
```
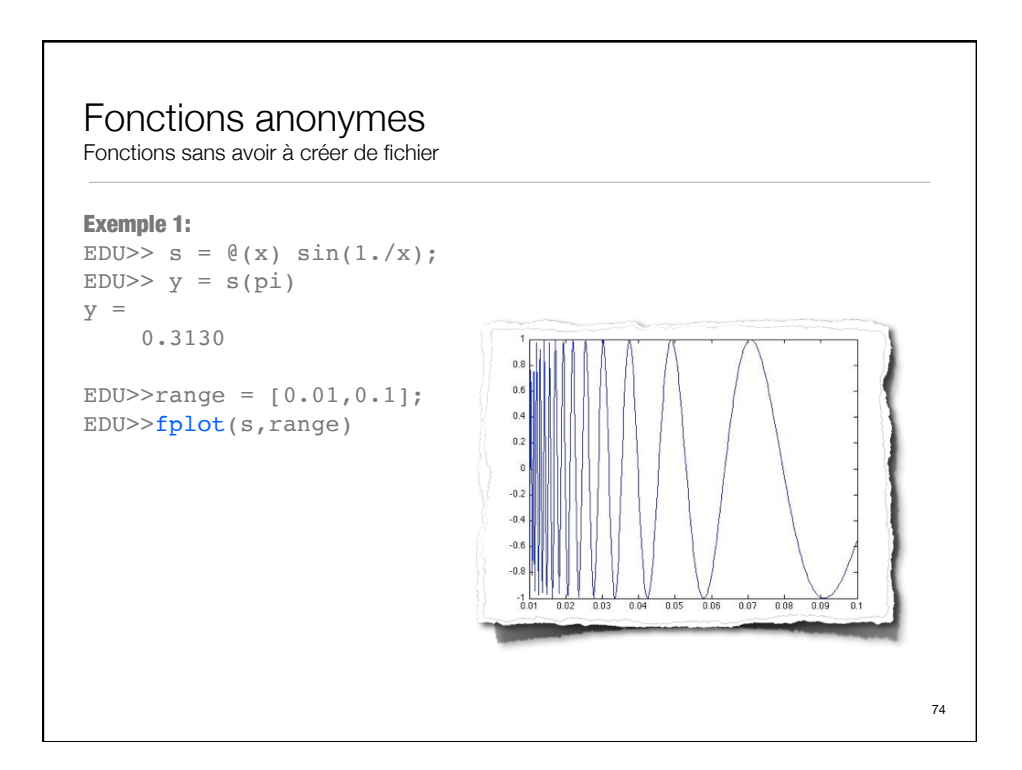

## Fonctions anonymes (2)

```
Exemple 2:
EDU>> a = 1.3;
EDU> b = .2;EDU> c = 30;EDU>> parabola = \theta(x) a*x.^2 + b*x + c;
EDU>> x=2x = 2
EDU>> parabola(x)
ans =
    35.6000
Exemple 3 (sans entrée):
EDU>> t = \theta() datestr(now);
EDU> d = t()d =06-Aug-2013 22:03:22
```

```
Fonctions anonymes (3)
Exemple 4 (multiples entrées):
EDU>> myfunction = \theta(x,y) (x<sup>2</sup> + y<sup>2</sup> + x*y);
EDU>> x = 1;EDU>> y = 10;
                                   Exemple 5 (tableau de fonctions anonymes):
EDU>> z = myfunction(x, y)EDU>> f = \{\theta(x) (x.^2);
                                      \mathfrak{g}(y) (y + 10);
z = 111
                                        \mathcal{L}(x,y) (x.^2 + y + 10);
                                   EDU>> x=1;
                                   EDU>> y=10;EDU>> f(1)(x)ans =\overline{1}EDU>> f(2)(y)ans =20EDU>> f(3)(x,y)ans =2176
```
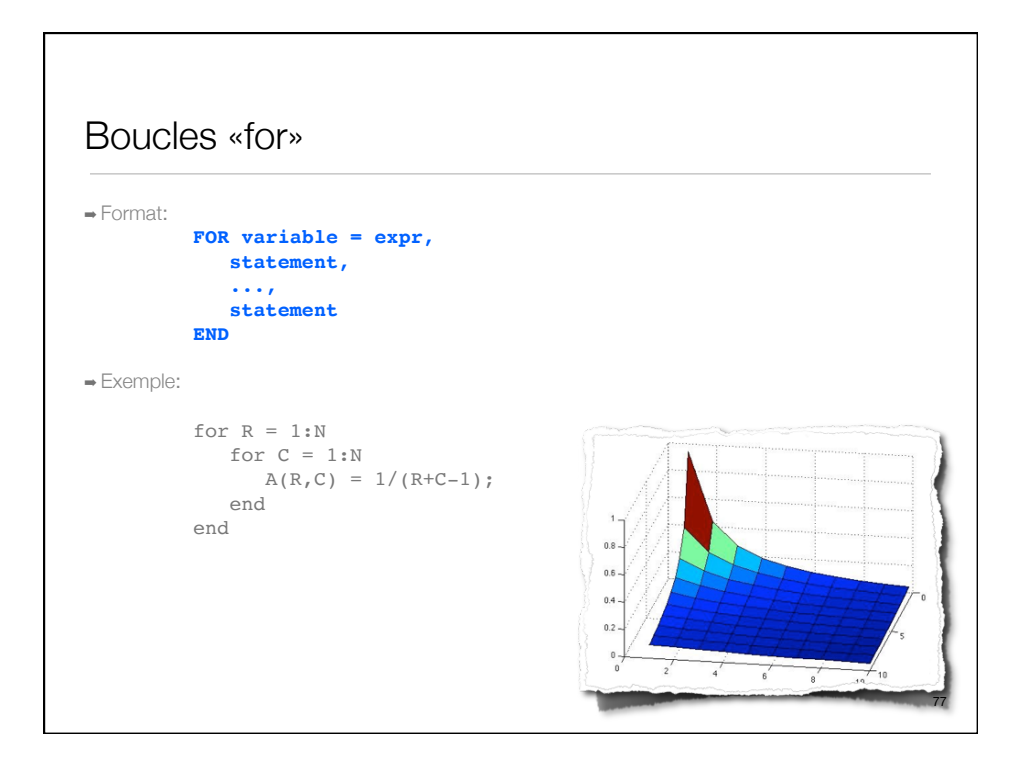

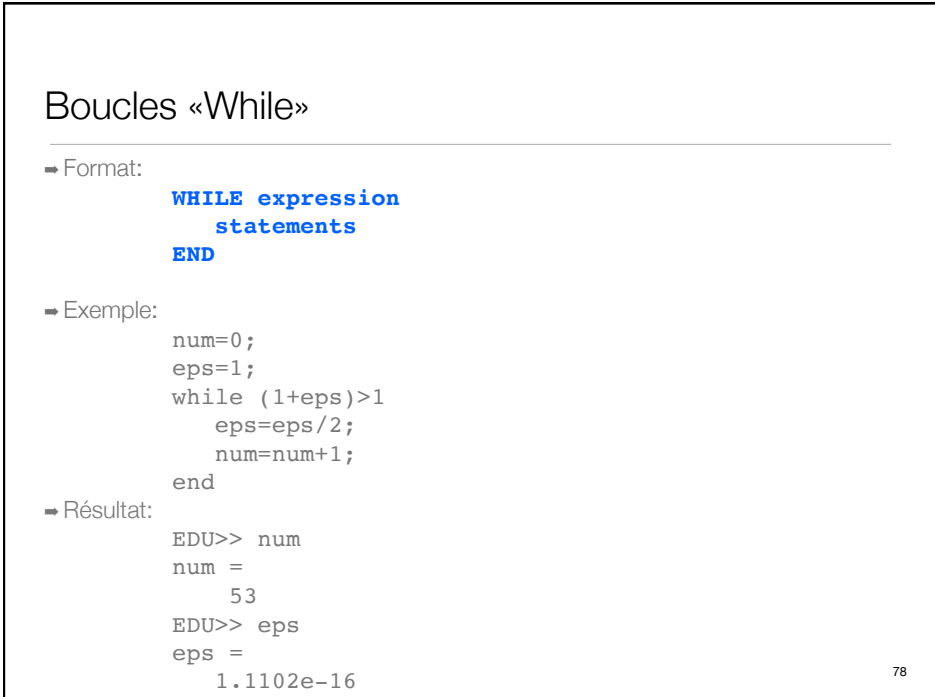

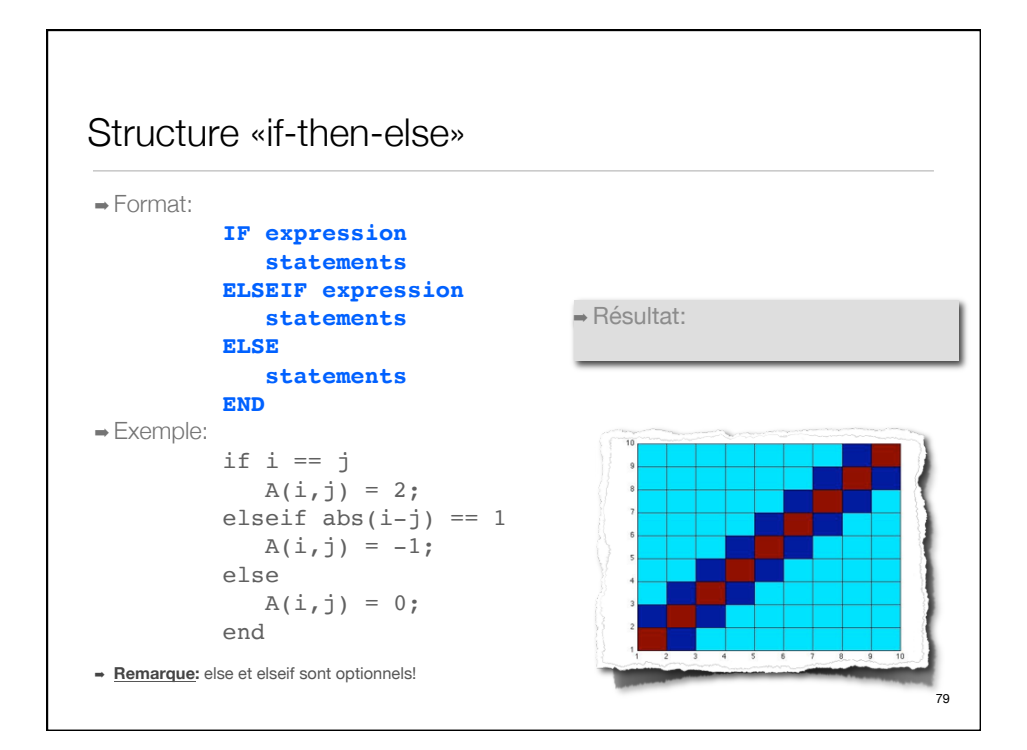

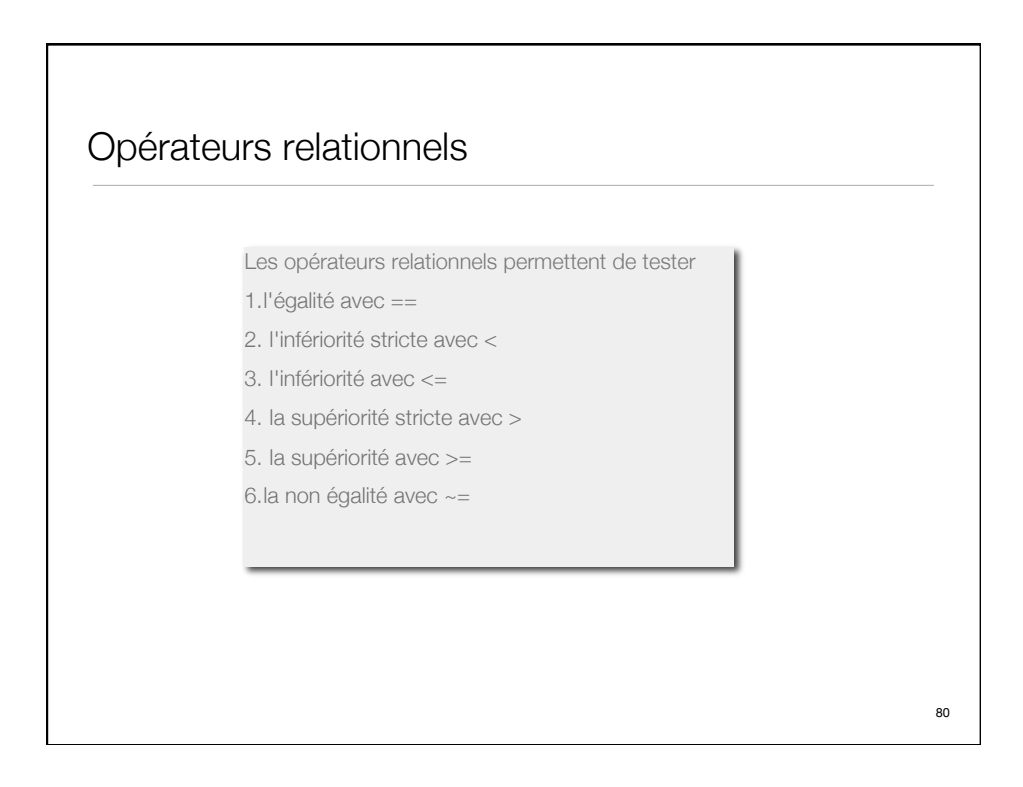

## **Timing**

1.0040

Nous pouvons faire usage de deux fonctions qui nous permettent de mesurer le temps écoulé pour l'exécution du code. Il faut appeler **tic** avant l'exécution et **toc** ensuite, par exemple:

```
EDU>> tic; x1 = 10 * ones(1000000,100); t1=toc;
EDU>> t1
t1 =
```
Il est aussi possible d'utiliser la fonction cputime mais sa résolution est moins bonne que celle de tic/toc. Pour déterminer quelles sont les parties du programme Matlab qui utilisent le plus le CPU: profile on/off.

```
81
```
### Debug Pour commencer à «debogguer» un M-file, tapons: debug dans la console Matlab Nous pouvons placer des «breakpoints» dans le programme Matlab (M-file) à l'aide de la fonction dbstop. Pour savoir où les placer nous ferons usage de la fonction dbtype, par exemple: EDU>>dbtype avg 1  $\frac{2}{3}$ function mean =  $avg(x,n)$ 4 mean =  $sum(x)/n$ ; 5 end 6 EDU>>dbstop avg 4 82

## Debug (2)

Maintenant nous allons simplement faire tourner notre programme

EDU>> x=[1 3 4 5 6 3]  $x =$  1 3 4 5 6 3 EDU $\gg$  avg(x,6) 4 mean =  $sum(x)/n;$ K>>

Arrivé à ce point, nous avons plusieurs possibilités:

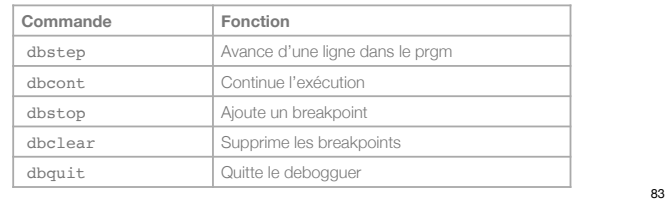

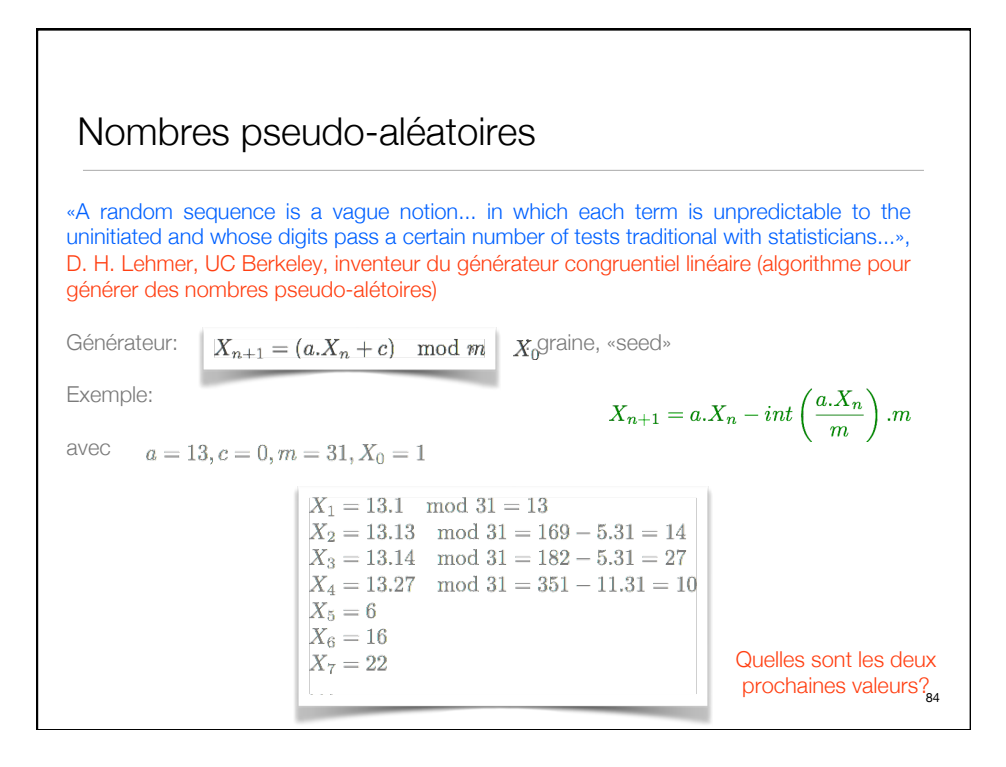

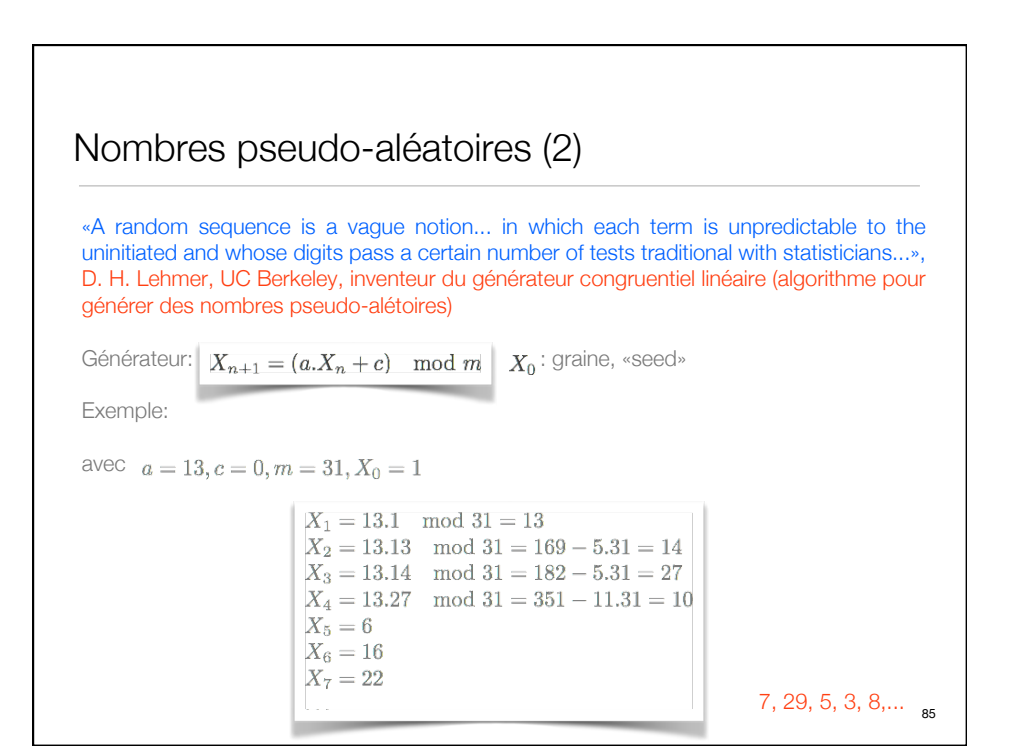

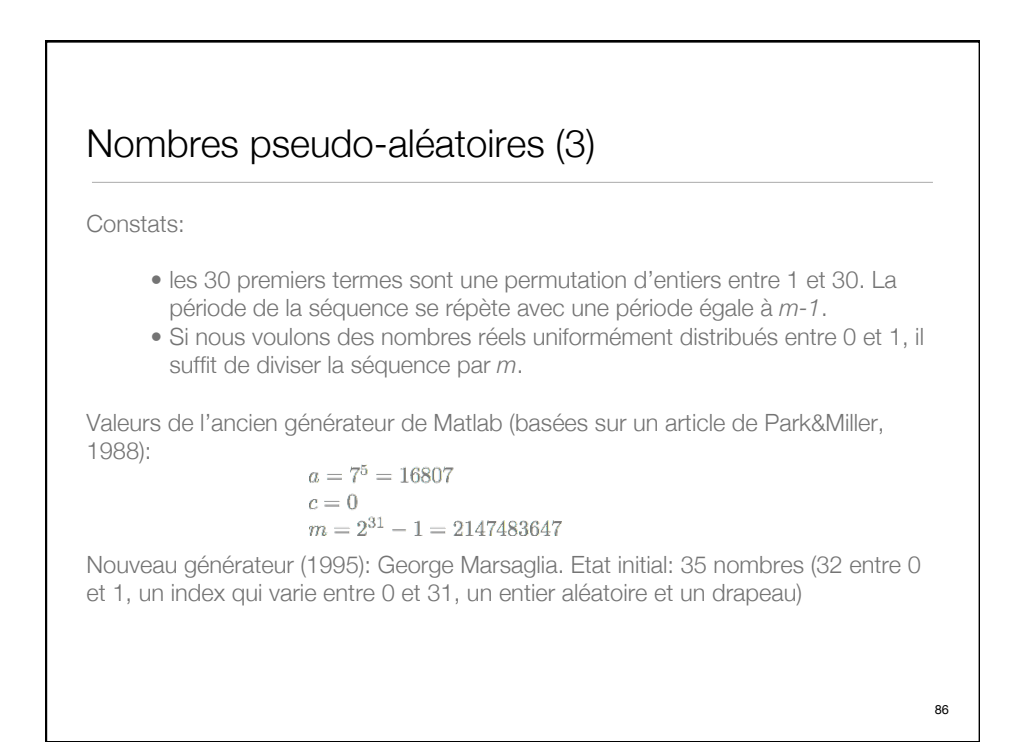

# Génération de nombres aléatoires

```
Génération d'un nombre aléatoire entre 0 et 1
  EDU>> format long
 EDU>> x=rand
  x = 0.141083175787354
Génération d'une matrice aléatoire m x n
  EDU>> x=rand(3,2)x = 0.297824309822895 0.238705917932550
      0.722899373878980 0.134032386040728
      0.883218674022024 0.964248334060640
```
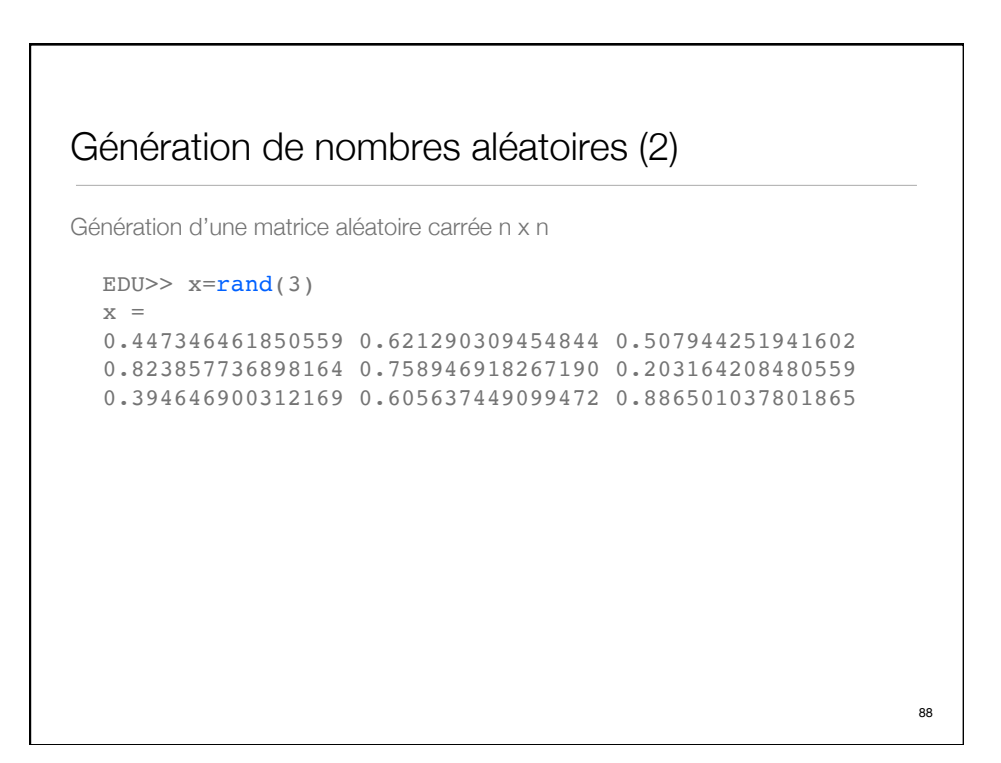

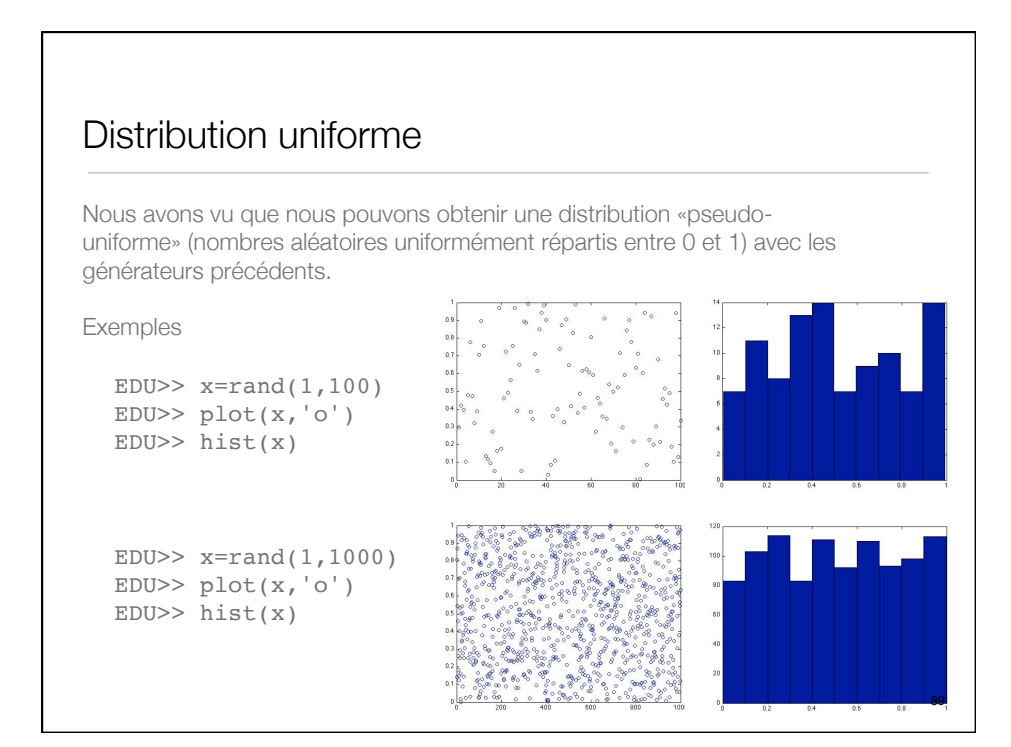

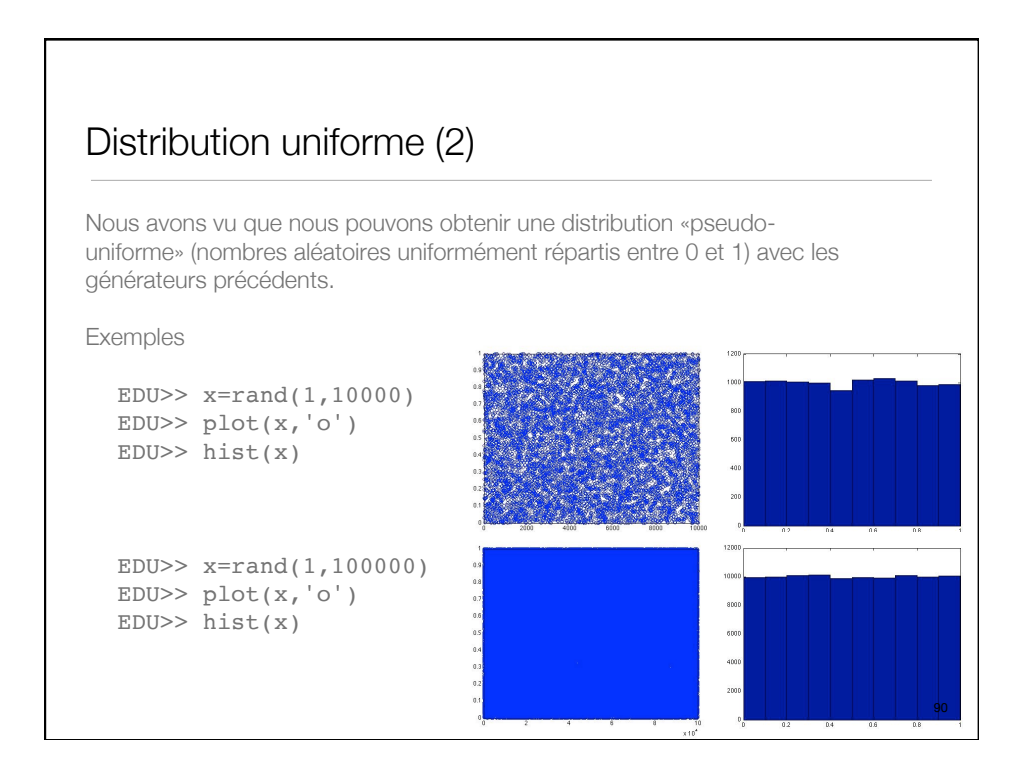

92

## A voir...

- ➡ Démonstrations (Demo dans le menu d'aide)
- ➡ Animations (getframe et movies)
- ➡ Graphical User Interface
- ➡ Autres Toolboxes (Signal Processing, Wavelet, Optimization, Simulink)
- ➡ http://www.mathworks.com/matlabcentral/fileexchange
- ➡ http://blogs.mathworks.com/loren/
- $\rightarrow$  GUI
- ➡ urlread('http ://manyeyes.alphaworks.ibm.com/manyeyes/datasets/uszipcodes-with-city-state-fips-lat/versions/1.txt')
- ➡ http://blogs.mathworks.com/videos/2009/03/03/read-data-from-the-web-withurlread/

#### Bibliographie

- ➡ Michel Kocher, Cours MatLab, HEIG-Vd.
- ➡ Cleve Moler, Experiments with MatLab, 2011.
- ➡ Cleve Moler, Numerical Computing with MatLab, 2004.
- ➡ Hanselman & Littlefield, Mastering Matlab 5.
- ➡ Phil Spector, An Introduction to Matlab, UC Berkeley.
- ➡ Aide, MatLab.